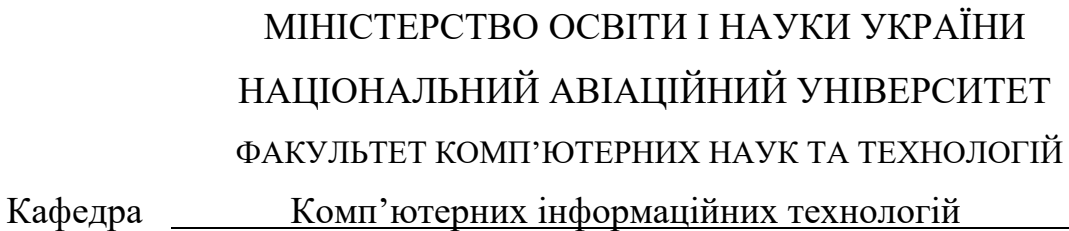

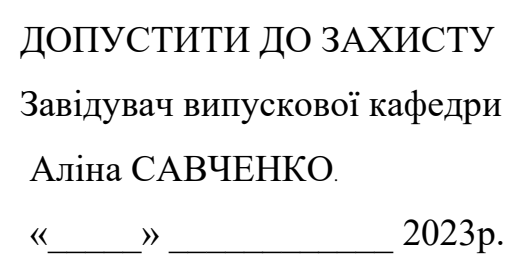

# **КВАЛІФІКАЦІЙНА РОБОТА (ДИПЛОМНИЙ ПРОЄКТ, ПОЯСНЮВАЛЬНА ЗАПИСКА)** ВИПУСКНИКА ОСВІТНЬОГО СТУПЕНЯ **"БАКАЛАВР"** ЗА ОСВІТНЬО-ПРОФЕСІЙНОЮ ПРОГРАМОЮ

"ІНФОРМАЦІЙНІ УПРАВЛЯЮЧІ СИСТЕМИ ТА ТЕХНОЛОГІЇ"

**Тема: "** Web-сайт інтернет магазина компанії «Інфо»**"**

**Виконавець:** студент групи УС-411Б Курач Віктор Михайлович

**Керівник:** доцент Моденов Юрій Борисович

**Нормоконтролер:** ст.викл. Олександр ШЕВЧЕНКО

# НАЦІОНАЛЬНИЙ АВІАЦІЙНИЙ УНІВЕРСИТЕТ

Факультет *комп'ютерних наук та технологій*

Кафедра *Комп'ютерних інформаційних технологій* 

 Галузь знань, спеціальність, освітньо-професійна програма: 12 "Інформаційні технології", 122 "Комп'ютерні науки", "Інформаційні управляючі системи та технології"

### ЗАТВЕРДЖУЮ

Завідувач випускової кафедри

\_\_\_\_\_\_\_\_\_\_\_\_ Аліна САВЧЕНКО

« $\qquad \qquad$  » 2023р.

# **ЗАВДАННЯ**

## **на виконання кваліфікаційної роботи студента**

Курача Віктора Михайловича

**1. Тема роботи:** «Web-сайт інтернет магазина компанії «Інфо»» затверджена наказом ректора від "01" травня 2023 р. за № 623/ст.

**2. Термін виконання роботи:** 15.05.2023 – 25.06.2023

**3. Вихідні данні до роботи:** сформовані вимоги для веб-сайту; Sublime Text3; Figma; хостинг сайтів netlify.com; веб-сервіс листування formsubmit; веб-сервіси тестування безпеки сайтів virustotal, sitecheck.sucuri, ssllabs.

**4. Зміст пояснювальної записки (перелік питань, що підлягають розробці):** аналіз існуючих веб-сайтів, основні поняття, їх класифікація, огляд проблематики ринку, вибір технологій для створення, прототипування, хостингу, налаштування і тестування безпеки сайту.

**5. Перелік обов'язкового графічного матеріалу:** таблиці аналітичного порівняння класифікацій веб-сайтів, технологій WEB 2.0, WEB 3.0; рисунки прототипування та реалізації веб-сайту настільної та мобільної версій, процесу

відправки-отримання даних з форми, результатів тестування безпеки веб-сайту, реалізації коду.

# **6. Календарний план-графік**

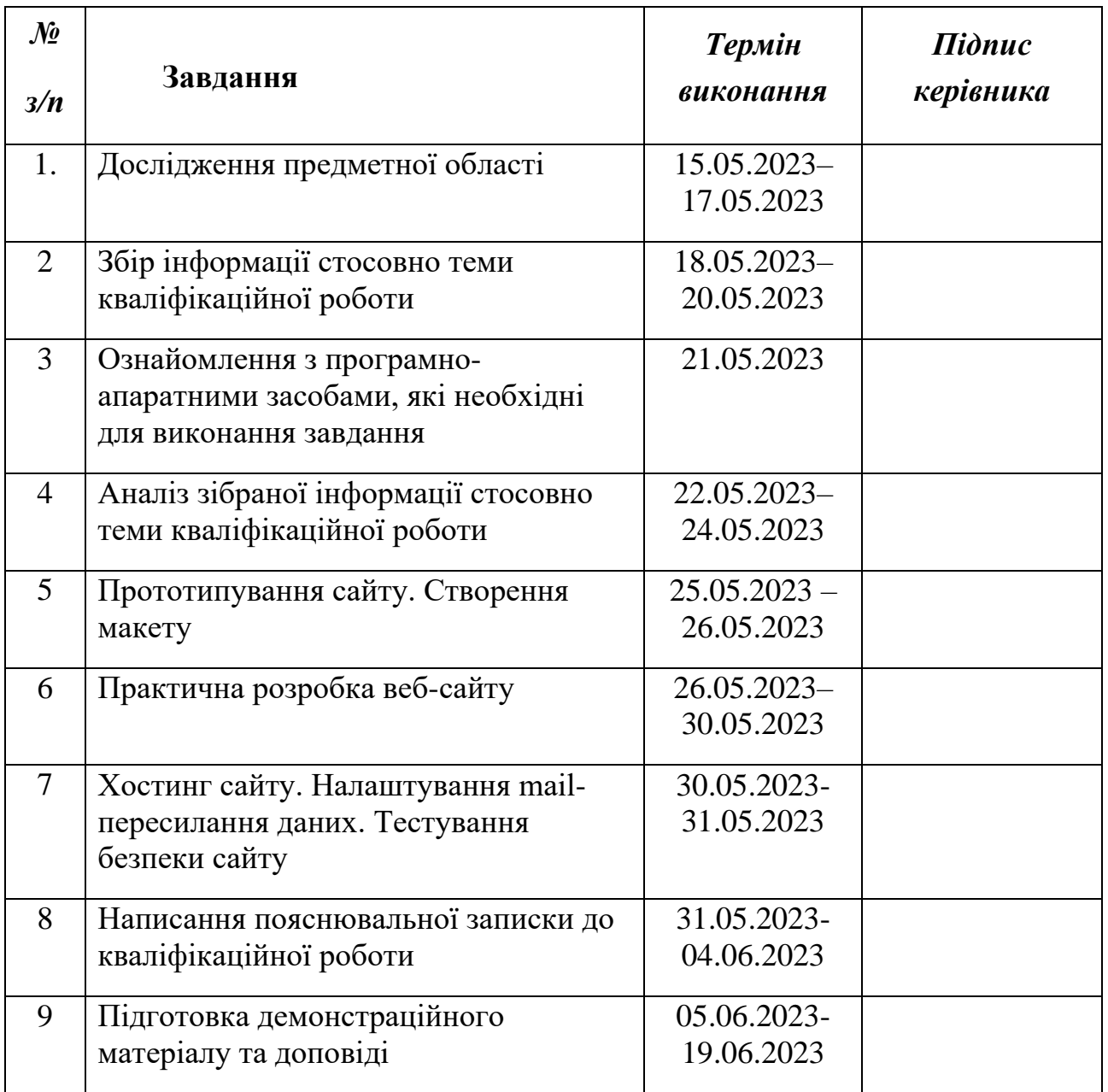

7. Дата видачі завдання: «15» гравня 2023 р.

**Керівник кваліфікаційної роботи** <sup>(підпис керівника)</sup> <sup>(П.І.Б.)</sup>

(підпис керівника)

**Завдання прийняв до виконання** <u>(підпис випускника)</u> Віктор КУРАЧ

(підпис випускника)

#### **РЕФЕРАТ**

Пояснювальна записка до кваліфікаційної роботи «Web-сайт інтернет магазина компанії «Інфо»» викладена на 91 сторінці і містить 59 рисунків, 3 таблиці та 24 літературно-наукових джерел.

**Об'єкт дослідження:** розробка веб-сайту інтернет магазинка компанії «Інфо».

**Предмет дослідження:** процес повного циклу розробки, оптимізації, хостингу та налаштування відправки даних веб-сайту інтернет магазина компанії «Інфо».

**Мета кваліфікаційної роботи:** дослідження та розробка веб-сайту для інтернет-магазину компанії "Інфо" з метою залучення нових клієнтів та збільшення продажів.

**Метод дослідження:** аналіз вимог користувача, експериментальне проектування інформаційної структури, експериментальна веб-розробка, аналітичне тестування.

**Результат проекту:** розміщений в мережі Інтернет веб-сайт завершеної форми з достатнім рівнем функціоналу, адаптації під різні пристрої і високим рівнем безпеки.

ІНТЕРНЕТ-МАГАЗИН, РОЗРОБКА, ПРОТОТИПУВАННЯ, HTML, CSS, ХОСТИНГ, НАЛАШТУВАННЯ, ТЕСТУВАННЯ БЕЗПЕКИ.

# **3MICT**

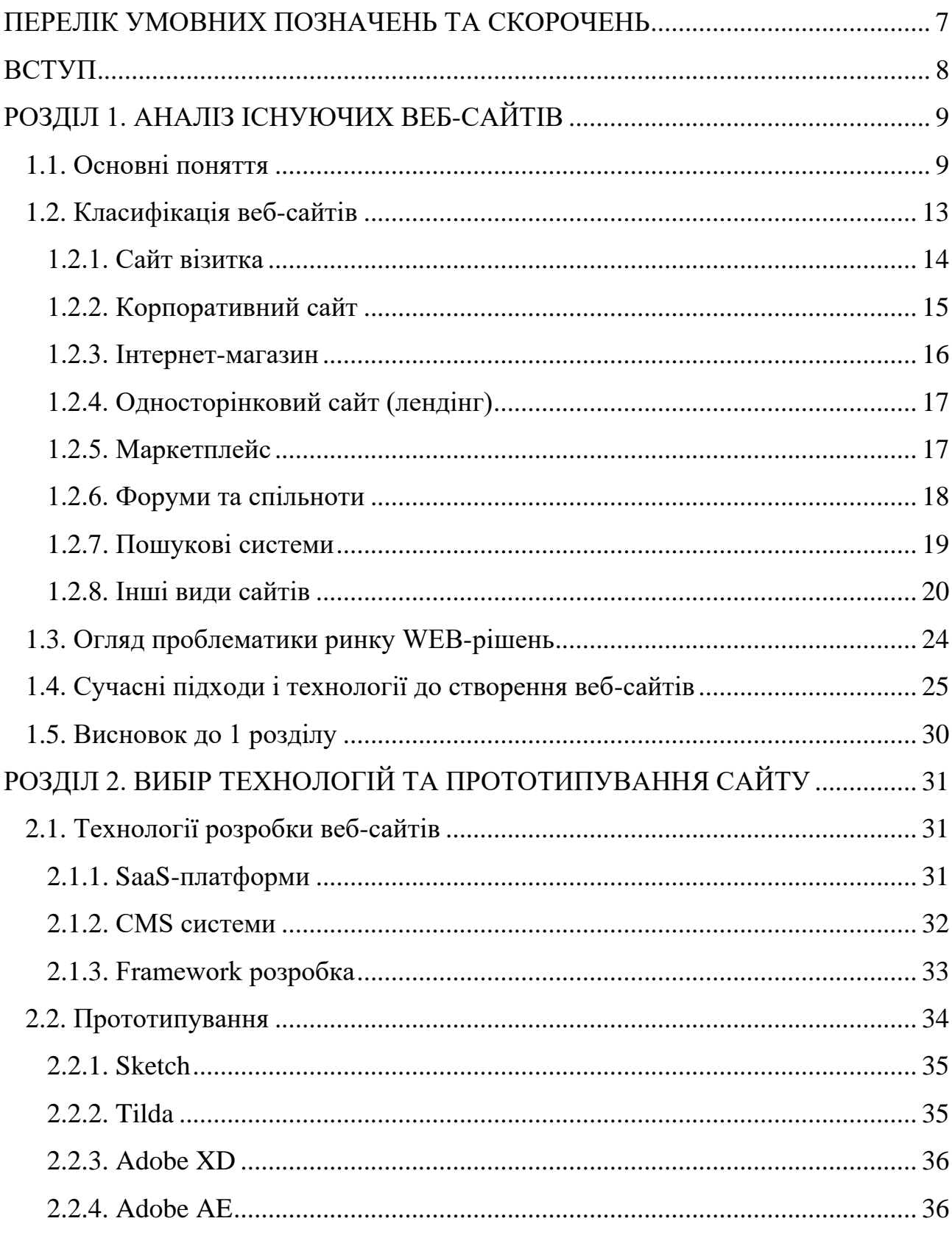

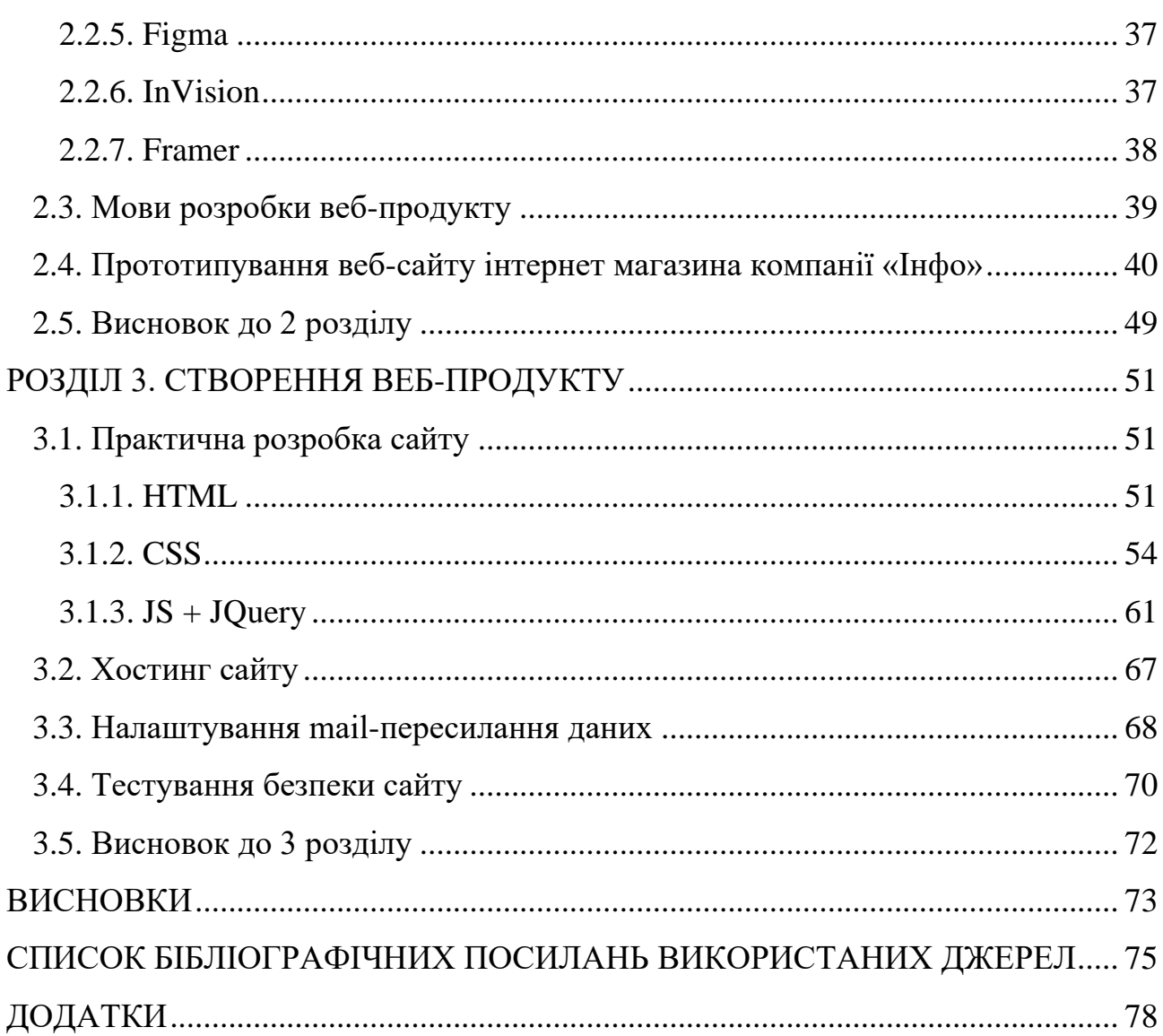

# <span id="page-6-0"></span>**ПЕРЕЛІК УМОВНИХ ПОЗНАЧЕНЬ ТА СКОРОЧЕНЬ**

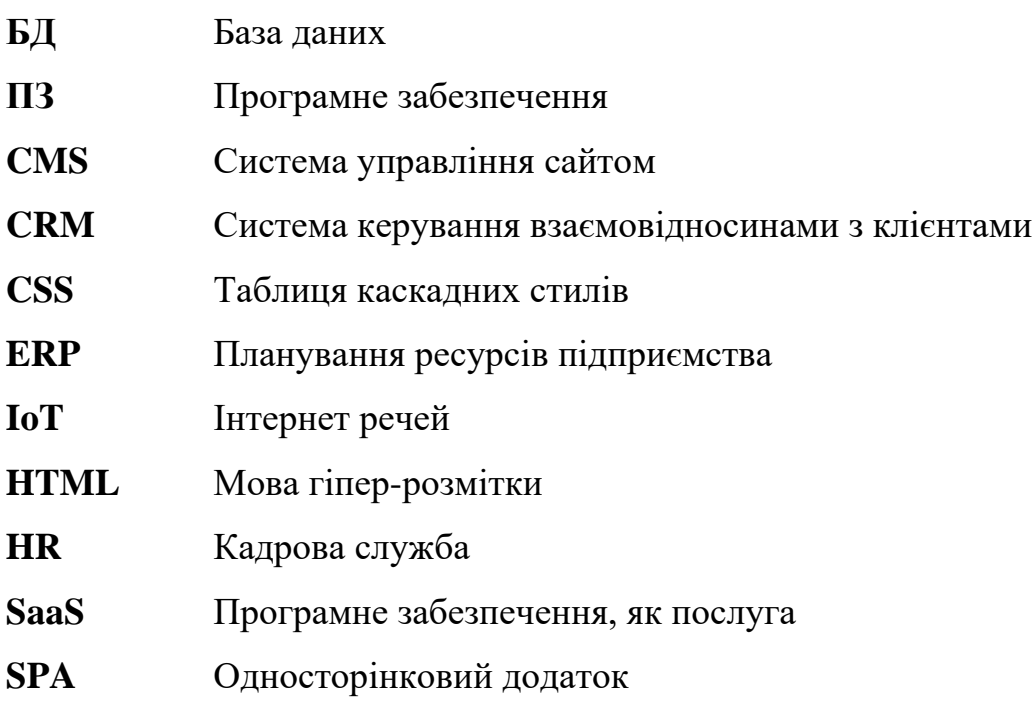

#### **ВСТУП**

<span id="page-7-0"></span>Актуальність теми кваліфікаційної роботи полягає в тому, що з кожним роком, зростаюча кількість користувачів інформаційних технологій, починає купувати товари та послуги в Інтернеті, а не в фізичних магазинах. Відповідно до цього, компанії, які продають товари або послуги, повинні мати добре розроблений та привабливий веб-сайт, щоб залучати нових клієнтів та збільшувати продажі.

Метою кваліфікаційної роботи є дослідження та розробка веб-сайту для інтернет-магазину компанії "Інфо" з метою залучення нових клієнтів та збільшення продажів.

Основна ідея кваліфікаційної роботи полягає в розробці функціонального та зручного веб-сайту для інтернет-магазину компанії "Інфо", який буде відповідати всім вимогам та потребам сучасних інтернет-користувачів. Для досягнення цієї мети необхідно ретельно вивчити потреби та бажання цільової аудиторії, провести аналіз конкурентів, визначити основні функціональні вимоги до веб-сайту, розробити дизайн та архітектуру веб-сайту, розробити функціонал для перегляду послуг, а також забезпечити безпеку та надійність веб-сайту, провести дослідження ринку та визначити ефективні методи маркетингу та реклами, які допоможуть залучити нових клієнтів та збільшити продажі на вебсайті компанії "Інфо".

Основні задачі, які необхідно вирішити при створенні веб-сайту інтернетмагазину компанії 'Інфо':

- Розробити зручний та привабливий дизайн веб-сайту;
- Розробити достатній функціонал для перегляду послуг;
- Реалізувати комунікацію між представником компанії та клієнта;
- Оптимізувати сайт для пошукових систем;
- Забезпечити безпеку сайту.

# <span id="page-8-0"></span>**РОЗДІЛ 1 АНАЛІЗ ІСНУЮЧИХ ВЕБ-САЙТІВ**

#### <span id="page-8-1"></span>**1.1. Основні поняття**

Веб-дизайн - процес створення зовнішнього вигляду веб-сайту, що включає в себе розміщення текстової, графічної інформації, фото та відображення інших елементів на сторінці.

Веб-дизайн також включає в себе веб-додатки, мобільні доповнення та дизайн інтерфейсу користувача.[1]

Веб-дизайн включає в себе використання різних елементів, таких як колір, текст, зображення, графіка, анімація та інші, для створення графічного дизайну веб-сайту. Важливою складовою веб-дизайну є створення належного інтерфейсу користувача, який забезпечує користувачам зручну та ефективну взаємодію з веб-сайтом.

Для досягнення успіху у веб-дизайні необхідно враховувати потреби та очікування цільової аудиторії. Дизайн веб-сайту повинен бути привабливим та чітким, з розумінням того, що зрозумілість та доступність його вмісту має велике значення для користувачів.

Також, важливим для веб-дизайну є адаптивність - оптимізація веб-сайту для різних пристроїв та розмірів екранів. Застосування технологій, які забезпечують адаптивний дизайн, є ключовим для створення веб-сайту, який може працювати ефективно на різних пристроях.

На сьогоднішній день, дизайн веб-сайту виходить за межі естетики і включає в себе загальну функціональність.

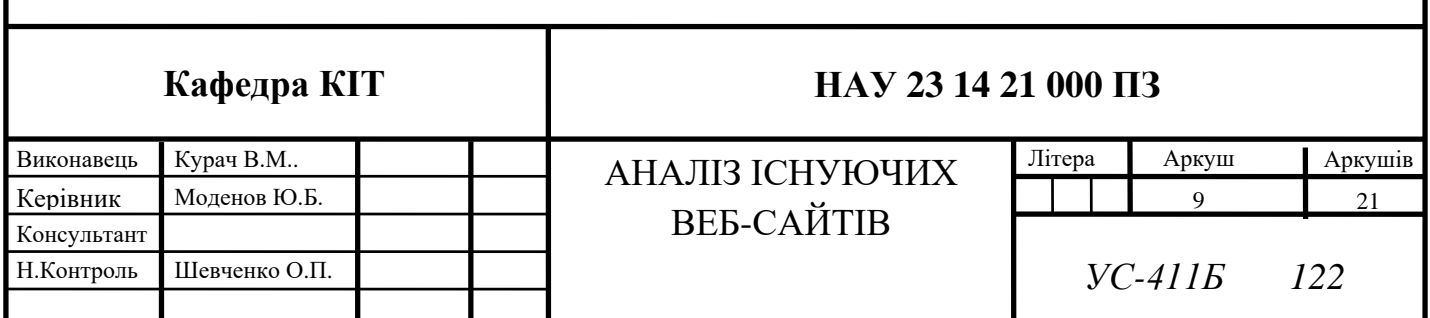

Інтерфейс користувача (UI, вебінтерфейс) - частина веб-дизайну, яка відповідає за створення і розміщення елементів інтерфейсу на сторінці.

Гарною практикою є, коли інтерфейс користувача простий та інтуїтивно зрозумілий.

Основною вимогою до вебінтерфейсів є їхній однаковий зовнішній вигляд і однакова функціональність при роботі в різних браузерах. [2]

Головною метою інтерфейсу користувача є створення веб-сайту з максимально простою та зрозумілою поведінкою веб-документу для користувачів, забезпечуючи їм зручний та ефективний спосіб взаємодії з вебсайтом.

Успішний інтерфейс користувача повинен бути легким у використанні та інтуїтивно зрозумілим для користувачів. Кнопки та інші елементи інтерфейсу повинні мати чіткі підписи, щоб користувачі могли зрозуміти їх призначення. Крім того, інтерфейс повинен бути зручним для використання на різних пристроях, включаючи комп'ютери, планшети та мобільні телефони.

Успішний інтерфейс користувача також повинен мати достатнього розміру елементи для клацання для легкого натискання користувачами їх на екрані пристрою. Крім того, інтерфейс має бути здатним ефективно працювати з різними типами контенту, таким як текст, зображення та відео.

Функціонал веб-сайту - набір можливостей та функцій, які надаються користувачам на веб-сайті.

Функціонал веб-сайту може включати в себе елементи, які дозволяють користувачам здійснювати різні дії на сайті:

1. Навігація веб-сайту - спосіб переміщення користувача між різними сторінками веб-сайту. Головна мета навігації є забезпечення швидкого та зручного доступу користувача до необхідної інформації на сайті.

2. Функція пошуку дозволяє користувачам швидко знаходити необхідну інформацію на веб-сайті, завдяки використанню ключових слів або фраз для пошуку;

3. Форми на веб-сайті можуть використовуватись для збору різних типів інформації від користувачів: для реєстрації на сайті, для замовлення товарів або послуг, для відгуків користувачів, тощо;

4. Кошик веб-сайту дозволяє користувачам додавати товари до списку покупок та здійснювати оплату за ці товари;

5. Функція розділу профілю користувача дозволяє зберігати особисту інформацію про користувача;

6. Веб-сайт може містити різний тип інформаційного контенту, наприклад текст, зображення, відео, аудіо, тощо.

Аналітика веб-сайту – процес автоматизованого збору та аналізу даних про відвідуваність, що допомагає визначити ефективність веб-сайту та зробити його більш привабливим для користувачів.

Аналітика веб-сайту може збирати найрізноманітніші дані про дії та трафік користувачів, а також їх поведінку на сайті, а саме:

Кількість відвідувачів сайту, їх регіон, демографічні характеристики;

 Інформацію про використані користувачами типи пристроїв та браузерів;

 Інформацію про джерела трафіку (пошукові системи, соціальні мережі, рекламні кампанії та ін.);

 Інформацію про поведінку користувачів на сайті (час перебування на сторінках, кількість переглянутих сторінок, сторінки виходу, шляхи навігації та ін.).

На основі зібраних метрик, можна визначити різні показники веб-сайту, а також загальну ефективність для вживання заходів вдосконалення ресурсу.

Веб-аналітика допомагає вдосконалювати та покращувати сайт. Це дозволяє вирішувати інші значущі завдання проекту: шукати слабкі місця у воронці продажів, знаходити найвигідніші точки розміщення товарів, підвищувати показники конверсії та середнього чека.[3]

Для проведення аналітики веб-сайту можуть використовуватись спеціальні інструменти ( наприклад Google Analytics, Roistat, Open Web Analytics, Mixpanel та ін.), які дозволяють збирати та аналізувати дані про веб-сайт. Одним з основних завдань аналітики веб-сайту є забезпечення покращення користувацького досвіду та оптимізація роботи веб-сайту.

Адаптивний дизайн - дизайн веб-сайту, який може пристосовуватися до різних розмірів екрану на різних пристроях, включаючи комп'ютери, планшети та мобільні телефони.

Головна ідея адаптивного дизайну полягає в гнучкості вигляду і функціоналу не залежно від типу пристрою. Для цього використовуються різні технології, (наприклад медіа-запити), що дозволяють змінювати стиль та розміри елементів веб-сайту залежно від розміру екрану.

Сьогодні адаптивний дизайн – це обов'язкова умова для просування будьякого веб-ресурсу. Після офіційної заяви Google 2019-го року про перехід на принцип mobile-first.

Згідно моделі mobile-first, Google оцінює, в першу чергу, наявність та якість адаптивної версії сайту. Його позиція в пошукових системах залежить від того, наскільки веб-ресурс відповідає стандартам і чи зручний він для перегляду зі смартфонів та планшетів.[4]

Одним з головних переваг адаптивного дизайну є те, що він забезпечує кращий користувацький досвід, через що користувачам не потрібно змінювати масштаб сторінки або виконувати додаткові дії (наприклад прокрутку вправовліво, щоб прочитати вміст), що робить взаємодію з веб-сайтом більш комфортною. Крім того, адаптивний дизайн може покращити рейтинг веб-сайту в пошукових системах, оскільки виконується забезпечення більш високої швидкості завантаження сторінки та оптимальний вигляд на мобільних пристроях.

Застосування адаптивного дизайну може бути особливо важливим для інтернет-магазинів, де користувачі веб-ресурсу постійно здійснюють покупки на мобільними пристроями. Враховуючи зростаючу кількість користувачів мобільних пристроїв, адаптивний дизайн стає все більш важливим для забезпечення ефективної роботи інтернет-магазину.

Адаптивний дизайн не є універсальним рішенням для всіх веб-сайтів, проте такий підхід покращує показники промоутингу ресурсу. Також, використання адаптивного дизайну вимагає певної експертизи в області веб-дизайну та розробки, оскільки необхідно враховувати різні аспекти дизайну та функціональності для різних розмірів екранів.

Сайт – віртуальне представлення будь-якої організації. Будь-який сайт повинен бути інформативним, наочним, знайомити відвідувачів з аспектами діяльності.

#### <span id="page-12-0"></span>**1.2. Класифікація веб-сайтів**

Існує велика сукупність способів класифікації веб-сайтів, залежно від критерій і вимог користувача.

Існує 3 найпопулярніші класифікації веб-сайтів:

За функціональністю сайти поділяють на:

 Статичні - веб-сайти, структура та вміст яких залишаються незмінними, поки не внесуться зміни в код в ручному режимі. Вони можуть складатися з HTML-сторінок, які створюються статично і зберігаються на сервері, а коли користувач запитує конкретну сторінку, сервер просто повертає збережену версію цієї сторінки.

 Динамічні - веб-сайти, структура та вміст яких можуть змінюватись динамічно на основі запитів користувачів або взаємодії з базою даних. Такі сайти можуть містити додаткові реалізації програмного коду, які дозволяють відображати зміст, створювати форми для заповнення, взаємодіяти з базою даних, тощо.

За інформаційною складовою існує така класифікація сайтів:

 Загально-тематичний сайт - веб-сайт, який містить інформацію за різними темами, не обмежуючись конкретикою. Зазвичай, на таких сайтах можна знайти статті, новини, огляди, рецензії.

 Сайт новин - веб-сайт, вміст якого характеризується останніми новинами з різних сфер (наприклад політика, культура, технології, тощо). Такі сайти зазвичай містять короткі новинні замітки з можливістю переходу до детального матеріалу.

 Блог - веб-сайт, де автор публікує свої нотатки за різною тематикою (наприклад думки, досвід, тощо). Блоги можуть бути особистими або корпоративними, в залежності від авторства і містять різноманітну інформацію, від текстових записів до відео та зображень, та зазвичай реалізують функції зворотного зв'язку, (наприклад запис коментарів та взаємодію з автором).

За корпоративною таргетованістю, веб-сайти класифікують як:

- Сайт візитка;
- Корпоративний сайт;
- Інтернет-магазин;
- Односторінковий сайт (лендінг);
- Маркетплейс;
- Форуми та спільноти;
- Пошукові системи;
- Веб-додатки;
- Інші види сайтів.

#### <span id="page-13-0"></span>**1.2.1. Сайт візитка**

Сайт візитка - веб-сайту, який призначений для подання загальної інформації про організацію, товари або послуги. Такий сайт часто складається з невеликої кількості сторінок (прийнято вважати до 10) і містить інформацію про організацію, її інформацію, цінності, переваги в порівнянні з конкурентами, пропозиції, контакти та інших важливих даних.

Сайти візитки можуть бути статичними або динамічними, в залежності від вмісту актуальності інформації, яка оновлюється а також потреб замовників. Зазвичай, на сайтах візитках немає складних функцій або унікальних можливостей, які можна побачити на більш спеціалізованих веб-сайтах. Зазвичай, сайти-візитки створюються з метою представлення організації в Інтернет-мережі для залучення нових клієнтів. Такі сайти можуть бути створені як окремі незалежні, так і як дочірні - частини більш складних веб-рішень.

#### <span id="page-14-0"></span>**1.2.2. Корпоративний сайт**

Корпоративний сайт - веб-сайт, створений для представлення бізнесу в Інтернеті. Такі сайти мають більш розвинену структуру та більшу кількість сторінок, порівняно з сайтом візиткою.

На корпоративному сайті можна знайти різноманітну інформацію про організацію, її історію, мету, цінності, структуру та організацію роботи, пропозиції та послуги, контакти, тощо.

У такому сайті можуть бути виділенні розділи для публікації новин, пресрелізів, статей та інших інформативних матеріалів, пов'язаних з діяльністю організації.

Корпоративні сайти, як і сайти візитки, також можуть бути статичними або динамічними, в залежності від потреб і напрямку інформативності сайту. Варто зазначити, на корпоративному сайті можуть бути складніші функції та можливості для відвідувачів (наприклад можливість онлайн-замовлення товарів або послуг, форми зворотного зв'язку, тощо). Іноді список реалізованого функціоналу може бути надто великим. В такому випадку на сайтах роблять зручну систему навігації з категоріями, фільтрами та групуванням. Такі сайти зазвичай залучають клієнтів набагато ефективніше, ніж сайт-візитка.[5]

Корпоративні сайти є важливим інструментом для залучення нових клієнтів, розширення та масштабування бізнесу в Інтернеті.

#### <span id="page-15-0"></span>**1.2.3. Інтернет-магазин**

Інтернет-магазин - веб-сайт, який призначений для продажу товарів або послуг в Інтернеті. Такий сайт має додатковий функціонал для реалізації операцій замовлення, оплати та доставки товарів або послуг.

Інтернет-магазин може мати різноманітну структуру, в залежності від потреб замовників і пропонованих товарів та послуг. Зазвичай у інтернетмагазинах існують розділи з описами характеристик та вартістю товарів, а також надається можливість здійснити замовлення та оплату через онлайн-форми. Також на таких сайтах, можливе розміщення відгуків клієнтів стосовно товарів, що дозволяє підвищувати довіру до організації та її відомість.

Для оптимізованої роботи з повним налагодженим циклом інтернетмагазину, необхідна комплексна інтеграція сторонніх застосунків з платіжними системами, службами доставки, складськими програмами та іншими сервісами, що дозволяють реалізовувати операції замовлення та доставки товарів.

Також для підвищення продажів інтернет-магазину, можуть застосовуватися інструменти інтернет-маркетингу (наприклад контекстна реклама, соціальні мережі, email-маркетинг, тощо).

Інтернет-магазин є важливим інструментом для розвитку електронної комерції та залучення нових клієнтів. Він дозволяє здійснювати продажі в Інтернеті та ефективно конкурувати на ринку. Оскільки популярність інтернету в наш час дуже висока, інтернет-магазини набувають все більшого поширення й вже зайняли свою зручну нішу. З інтернет-магазинів дуже легко почати отримувати дохід[5], тому такий сайт є найпоширенішим серед малого бізнесу та підприємців-початківців.

#### <span id="page-16-0"></span>**1.2.4. Односторінковий сайт (лендінг)**

Односторінковий сайт, також відомий як лендінг (landing page) - веб-сайт, що складається лише з однієї сторінки з метою залучення нових користувачів до певної дії, (інформування відвідувача, заповнення форми, купівля товару, підписка на розсилку, тощо).

Лендінги зазвичай створюються для конкретних цільових груп та рекламних кампаній з метою просування певного продукту або послуги. Такі сайти містять базові елементи: заголовки, описи, відео, зображення, відгуки користувачів та інші елементи, що сприяють приверненню уваги та створенню враження про цільовий об'єкт.

Особливістю односторінкового сайту є простота структури та фокус на одному продукті. Лендінг – новий формат сайту, який загалом, має привабливий дизайн з яскравими кольорами для привернення уваги та підвищенню зацікавленості відвідувачів.

Успіх лендінгу залежить виключно від ефективності показника спрямованості цільової аудиторії, який залежить від якості створення елементів сторінки. Для досягнення успіху лендінгу, він має бути високоякісно створений та розміщений на платформах з цільовою аудиторією.

#### <span id="page-16-1"></span>**1.2.5. Маркетплейс**

Маркетплейс - веб-платформа, що об'єднує продавців та покупців з метою здійснення торгівельних операцій. У маркетплейсах продавці можуть розміщувати свої товари чи послуги, а покупці можуть переглядаючи, купувати їх через інтерфейс. У цьому випадку маркетплейс виступає посередником, який допомагає продавцям залучити більше клієнтів, а покупцям - знайти потрібні товари за найкращою ціною.

Маркетплейси мають різні напрямки спрямованості, в залежності від видів товарів або пропонованих послуг. Зазвичай, маркетплейси використовують основі бізнес-моделі B2B (business-to-business), B2C (business-to-consumer) або C2C (consumer-to-consumer).

Маркетплейс є складним продуктом, де потрібно оптимізувати одночасно дві великі області роботи: клієнтську та продавців.[6]

Власники маркетплейсу можуть заробляти на комісійній винагороді, яку вони отримують за кожну операцію купівлі-продажу, або за розміщення оголошень на платформі. Також маркетплейси можуть надавати додаткові послуги для продавців, такі як реклама, підтримка клієнтів, обробка платежів та інші.

#### <span id="page-17-0"></span>**1.2.6. Форуми та спільноти**

Форуми та спільноти - тематичні веб-сайти, на яких користувачі мають змогу обговорювати різноманітні теми та обмінюватися інформацією. Спільноти - веб-сайти, які дозволяють користувачам створювати профілі та взаємодіяти між собою. Користувачі мають змогу знаходити інших користувачів зі спільними інтересами, долучатися до тематичних груп та обговорювати різні теми.

Форуми та спільноти – попередники месенджерів, які мають різну націленість (наприклад, культурні, наукові, кібер, тощо).

Перевагою таких сайтів є можливість обміну інформацією та знаннями між користувачами з різних країн і регіонів. Крім того, форуми та спільноти можуть створювати сприятливу атмосферу для колективної співпраці або вирішенню питань між учасниками (наприклад, пошук вакансій, партнерів для спільних проектів).

Основним недоліком Форумів і спільнот є технологічна і культурна застарілість, оскільки на даний час розвитку інформаційних технологій, месенджери крім реалізації всього функціоналу форумів і спільнот, мають додаткові функції, більш економічні і отпимізовані інструменти для зв'язку між користувачами.

#### <span id="page-18-0"></span>**1.2.7. Пошукові системи**

Пошукові системи - інтернет-сервіси, що дозволяють виконувати пошук інформації в мережі Інтернет за ключовими словами або фразами. Найбільш відомими пошуковими системами є Google, Bing, Baidu, тощо.

Робота пошукових систем полягає в пересуванні по всій мережі Інтернет і збиранню інформації з веб-сайтів. Зібрана інформація індексується, що дозволяє пошуковій системі швидко знаходити потрібні дані при запиті користувача.

Користувачі можуть виконувати пошук за ключовими словами або фразами в поле для введення запиту. Пошукова система шукає в індексі сайти, які містять ключові слова, та повертає результати пошуку відповідно до збіжності ключових слів.

До пошукових систем також зазначають інформаційні портали - веб-сайти, які містять широкий спектр даних різної тематики (наприклад новини, фотографії, відео, музику, статті, інтерактивні додатки, тощо).

Інформаційні портали зазвичай мають багато категорій і підрозділів, щоб користувачі мали змогу знайти потрібну їм інформацію. Таки сайти можуть бути загального призначення або спеціалізовані за спеціалізованою тематикою.

Одна з головних особливостей інформаційного порталу - забезпечення користувачів актуальною інформацією. Для цього, команда порталу займається постійною модерацією і оновленням даних на порталі.

#### <span id="page-19-0"></span>**1.2.8. Інші види сайтів**

Загалом, існує велика кількість видів сайтів, окрім перерахованих вище. Основна особливість кожного - можливість відрізнятися за своїм призначенням та функціональністю, найпоширеніші з них:

Сайти портфоліо – веб-сторінки, які використовуються творчими професіями для демонстрації свого таланту, навичок і творчих робіт.

Сайти-резюме - веб-сторінки, які використовуються для презентації кар'єри та досягнень індивідуальних користувачів.

Сайти-агрегатори - веб-сторінки, які збирають та показують інформацію з різних джерел, компонуючи її (наприклад, сайти прогнозу погоди, курсів валют, порівняння вартості товарів інтернет-магазинів).

Сайти з онлайн-інструментами – веб-ресурси, які надають можливість виконувати обчислення різного рівня складності завдань (онлайн-калькулятори, редактори, компілятори, тощо).

Сайти-довідники - веб-ресурси, які містять довідникові дані з тем певних галузей (наприклад бібліотеки, реєстраційні бази, архіви, тощо).

Сайти-перекладачі – веб-сайти, які надають функціонал перекладу текстів, аудіо, відео, фото документів.

Порівняння всіх розглянутих класифікацій веб-сайтів виконано у табл. 1.1.

Табл. 1.1

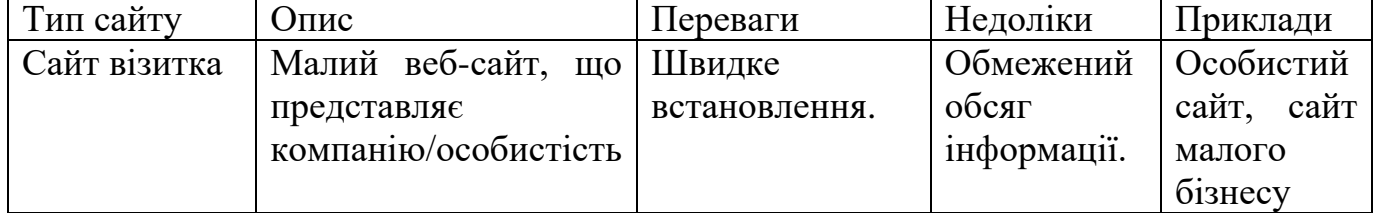

Порівняння класифікацій веб-сайтів

Продовження табл.1.1

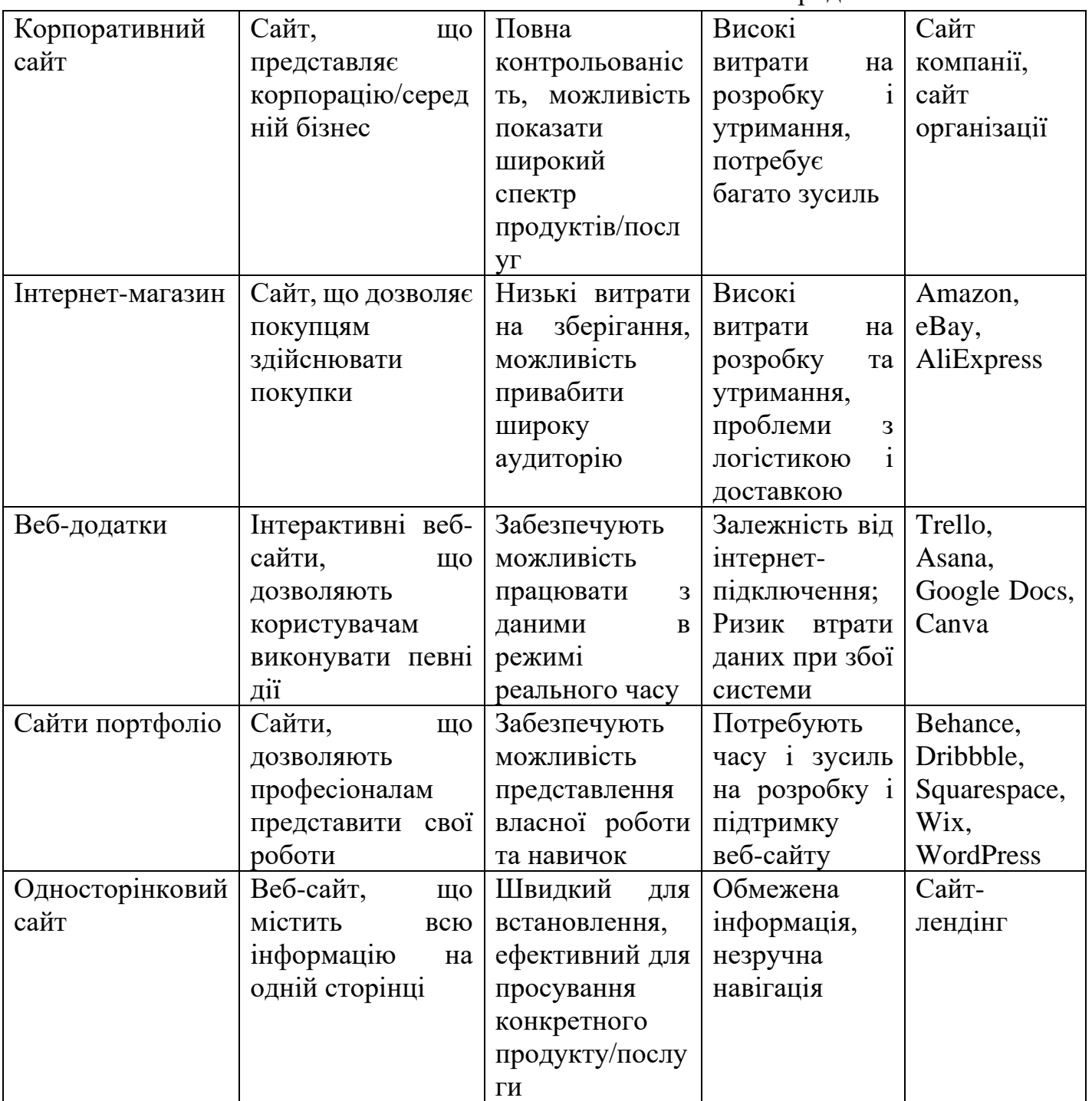

Продовження табл. 1.1

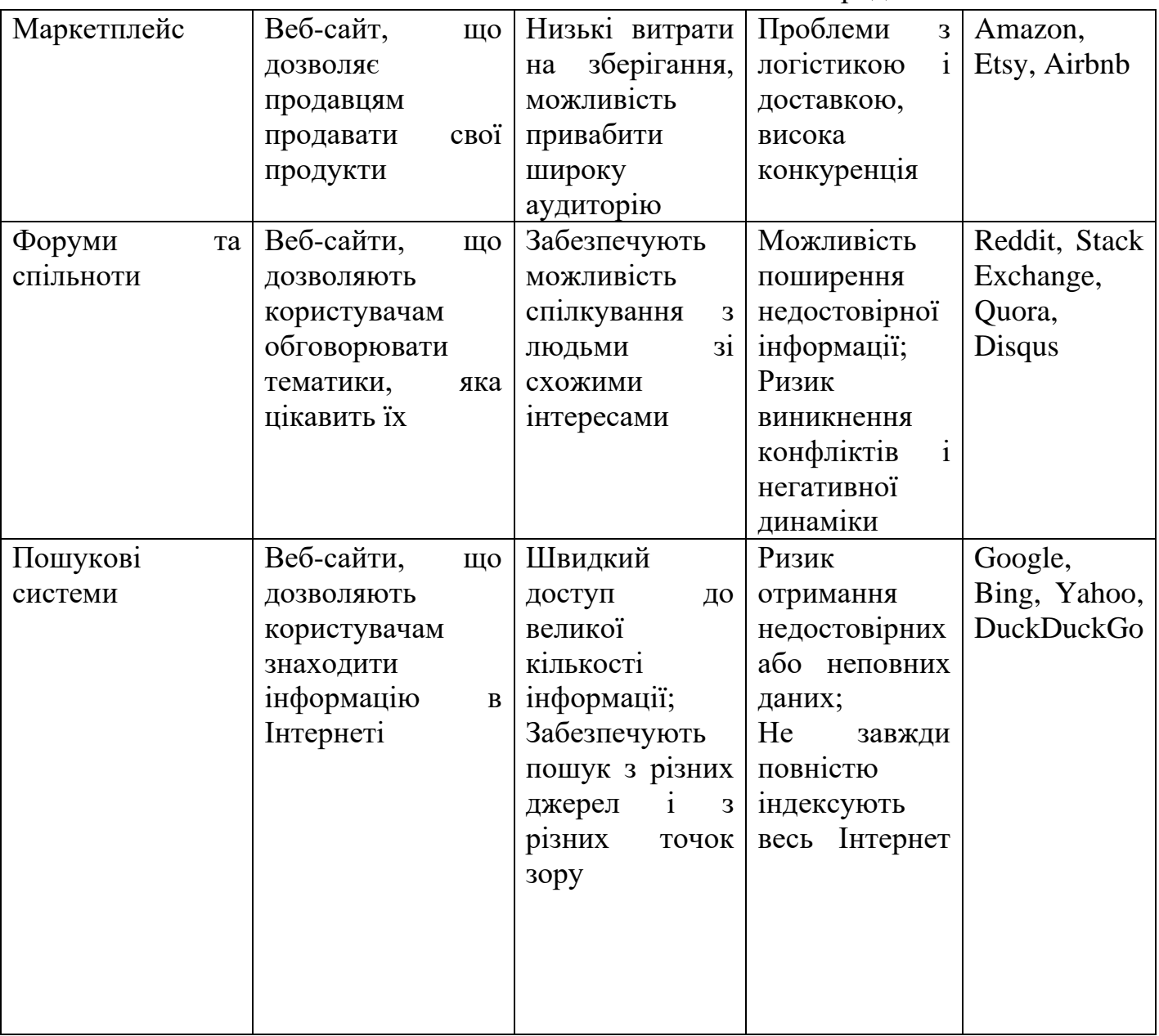

Продовження табл. 1.1

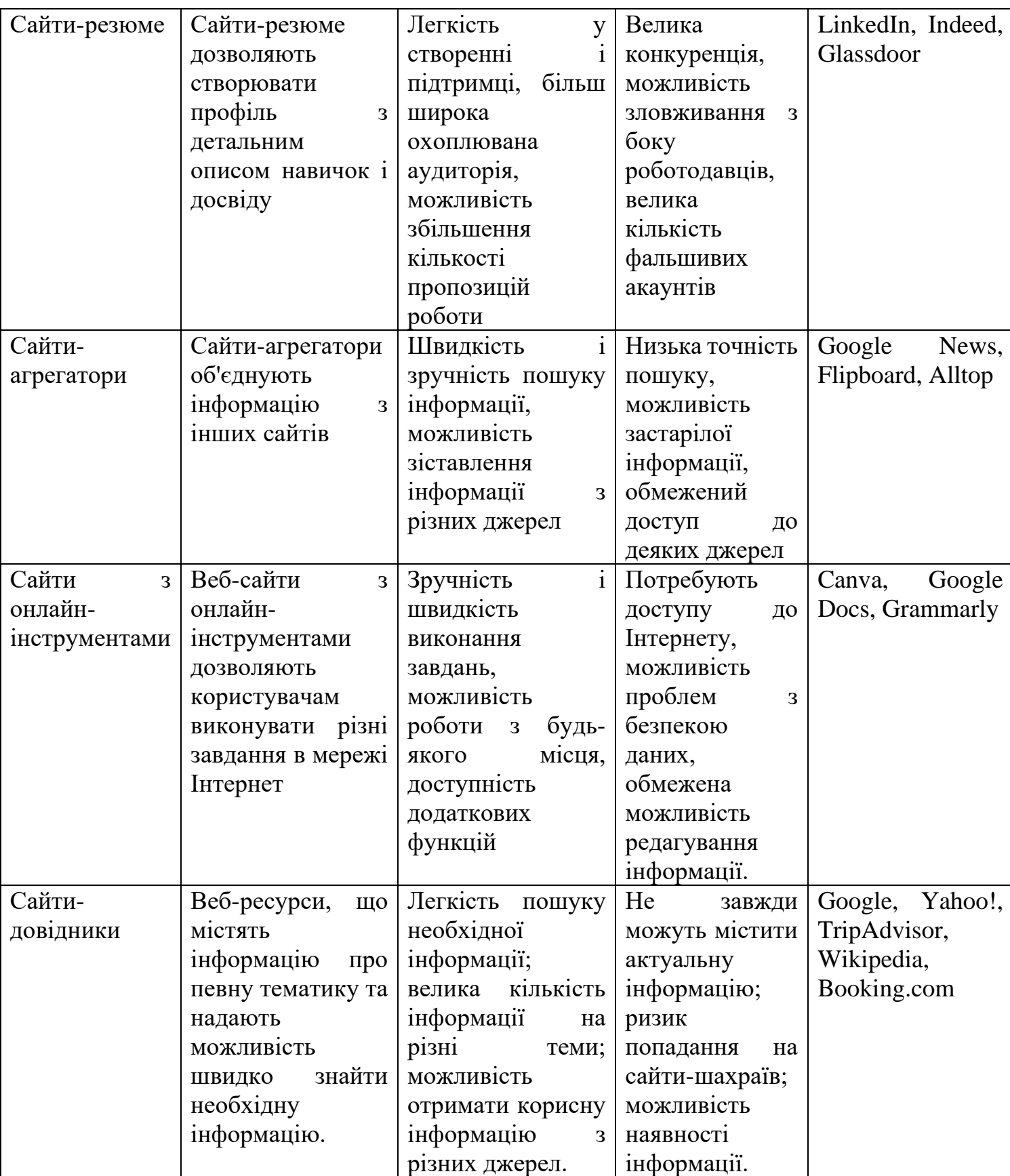

Продовження табл. 1.1

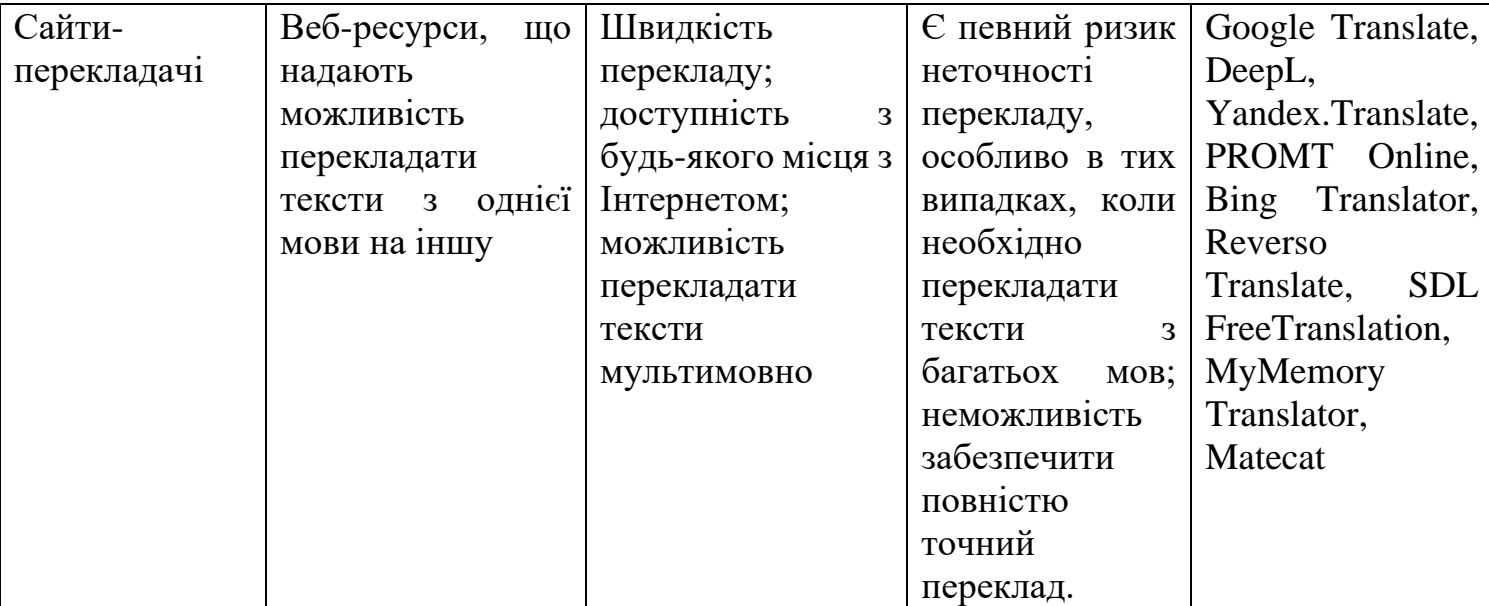

## <span id="page-23-0"></span>**1.3. Огляд проблематики ринку WEB-рішень**

Сучасні проблеми ринку WEB займає широкий спектр. Зазвичай проблеми залежать від типу сайту, його функціоналу і цільової аудиторії. Можна виділити таку проблематику сучасного ринку WEB-рішень:

 Конкуренція – на сьогоднішній день, у ринку WEB-рішень існує дуже велика конкуренція, пов'язана з щорічним ростом спеціалістів у галузі WEB-розробки і дизайну, що змушує компанії займатися активною рекламою та розвитком своїх продуктів для збереження конкурентоспроможності;

 Якість продукту – з четвертою технічною революцією, темпи розробки ІТ-продуктів багатократно збільшились. Захоплення більшості ринку стандартизувало рішення та послуги, але все ще існує велика кількість похибок та дефектів, які можуть вплинути на користувачів та викликати проблеми з безпекою;

 Швидкість завантаження - одна з найбільш важливих проблематик WEB-рішень, оскільки користувачі не бажають чекати довго на завантаження сторінок;

 Підтримка безпеки – з кожним роком, кількість кібератак збільшується, тому важливо забезпечити безпеку веб-сайтів;

 Розвиток технологій - WEB-рішення мають тенденцію швидко втрачати актуальність через понад швидкі темпи розвитку ІТ, через це, компанії повинні відслідковувати нові тенденції та технології, щоб не відставати від конкурентів;

 SEO-оптимізація: оптимізація є важливою частиною WEB-рішень, оскільки вона допомагає забезпечити максимальний трафік на сайт, однак, це досі є складним процесом, особливо для компаній, що не мають досвіду в цій галузі.

#### <span id="page-24-0"></span>**1.4. Сучасні підходи і технології до створення веб-сайтів**

Сучасні підходи до створення веб-сайтів базуються на використанні новітніх технологій та забезпеченні високої якості користувацького досвіду.

Покоління Web 2.0 продовжує утримувати можливості для створення вебсайтів, які забезпечують більш інтерактивний та користувацько-орієнтований досвід. Підходи та технології Web 2.0, які ще використовуються для створення веб-сайтів:

1. Responsive Design (адаптивний дизайн) – підхід до дизайну вебсайту, який базується на гнучкому пристосуванні веб-ресурсу до різних розмірів екранів і типів пристроїв, що дозволяє забезпечити оптимальний користувацький досвід на будь-якому пристрої. Адаптивний дизайн підводить макет веб-сторінки до середовища перегляду за допомогою таких методів, як плавні сітки на основі пропорцій, гнучких зображень та медіа-запити CSS3.[7]

2. Microservices Architecture (мікросервісна архітектура) архітектурний підхід, в якому великі додатки розбиваються на невеликі сервіси, що спілкуються між собою за допомогою легких механізмів як HTTP, gRPC, AMQP[8] і можуть працювати незалежно один від одного, що дозволяє

забезпечити більшу масштабованість і ефективність розробки та підтримки вебсайту;

3. Single-Page Applications (односторінкові додатки) - веб-додатки, які не перезавантажують сторінки при переході з одного розділу на інший, а відображають вміст на одній сторінці, використовуючи AJAX-запити для отримання та показу нового змісту. Прикладом технології SPA є реалізований сервіс Gmail компанією Google. Для розробки SPA використовується одина з найпопулярніших мов програмування — JavaScript.[9]

4. Social Media Integration - підхід інтеграції веб-ресурсів з соціальними мережами, який є найпопулярнішим підходом для більшої взаємодії користувачів та залучення нової аудиторії;

5. Headless CMS (безголові системи управління вмістом) - системи управління вмістом, які не мають власного фронтенду та можуть постачати вміст у різні веб-ресурси (веб-сайти, мобільні додатки, соціальні мережі, IoT-пристрої, та ін.) Це дозволяє забезпечити більш гнучкий та ефективний управління вмістом, а також забезпечити більшу розширюваність та інтегрованість з іншими системами. CMS зазвичай складається з двох основних компонентів: програми керування вмістом (CMA), як зовнішнього інтерфейсу користувача, який дозволяє користувачеві, навіть із обмеженим досвідом, додавати, змінювати та видаляти вміст із веб-сайту без втручання веб-майстра і програми доставки вмісту (CDA), яка компілює вміст і оновлює веб-сайт. [10]

Web 3.0 - це нове покоління інтернету у стадії початку активного впровадження, яке базується на розподіленій технології блокчейн. Актуальні підходи та технології Web 3.0, які вже використовуються для створення вебсайтів:

1. Progressive Web Apps (прогресивні веб-додатки) – веб-додатки, які працюють в браузері, але мають функціонал, що раніше був доступний тільки в настільних версіях додатків. Такі додатки можуть працювати в офлайнрежимі[11] та надають більш ефективну роботу з даними.

2. Voice Search Optimization (оптимізація голосового пошуку) - підхід оптимізації веб-сайту для пошуку за допомогою голосових асистентів, таких як Siri, Alexa, Google Assistant, який дозволяє забезпечити зручніший та більш швидкий пошук інформації для користувачів, які використовують голосові команди;

3. Artificial Intelligence (штучний інтелект) - підхід використання інтелектуальних алгоритмів та технологій для автоматизації та оптимізації різних вузлів веб-сайту, (наприклад аналітика, персоналізація контенту, рекомендації, обробка мовлення, тощо), що дозволяє забезпечити точнішу та більш ефективну взаємодію з користувачами та покращити їх досвід використання веб-ресурсу;

4. Decentralized Web – покоління Web 3.0 пропонує дослідницький підхід децентралізованої інфраструктури, який дозволяє веб-сайтам працювати без централізованої контрольної точки, що забезпечує більшу приватність та безпеку користувачів. Інтерес до цього підходу виник через відсутність довіри до організацій, що обслуговують мережу, через скандали з масовим шпигунством і контролем контенту.[12]

5. Smart Contracts – такий підхід дозволяє автоматизувати процеси та забезпечити надійність фінансових операцій на веб-сайтах і створюють умови для транзакцій та автоматично виконувати їх;

6. Blockchain-based Web Applications (веб-додатки на основі блокчейну) - веб-додатки, які використовують технологію блокчейн для надання безпеки, захисту даних та відсутності посередників в транзакціях. Завдяки блокчейну можна відслідкувати власників будь-чого в інтернеті [13], що дозволяє забезпечити більшу надійність та довіру до веб-сайту та його функціоналу.

Опис переваг і недоліків, а також використання компаніями кожного з підходів і методів, зазначені у табл. 1.2 і 1.3.

Порівняльна характеристика сучасних підходів та технологій до створення вебсайтів покоління WEB 2.0.

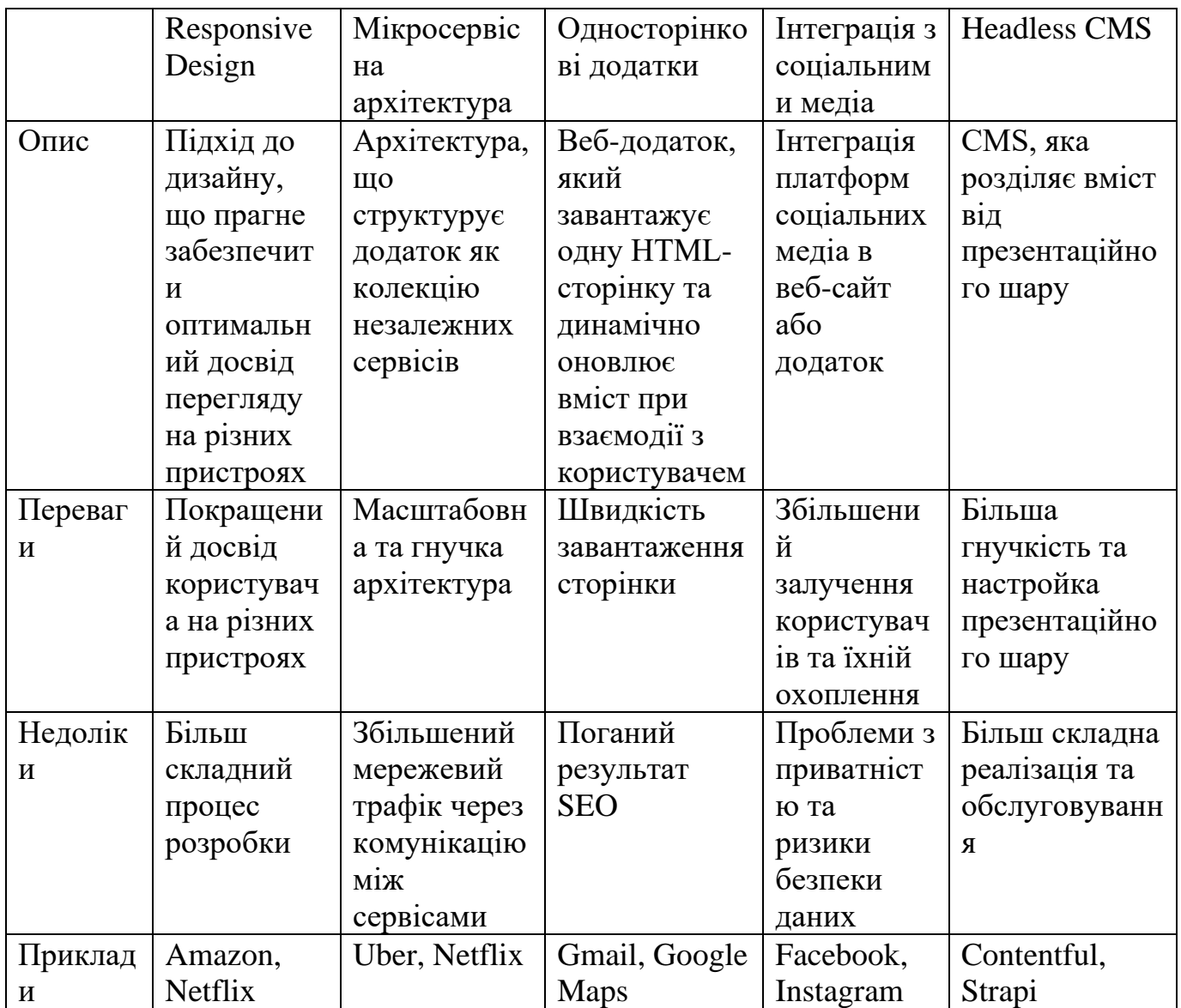

# Табл. 1.3

Порівняльна характеристика сучасних підходів та технологій до створення вебсайтів покоління WEB 3.0.

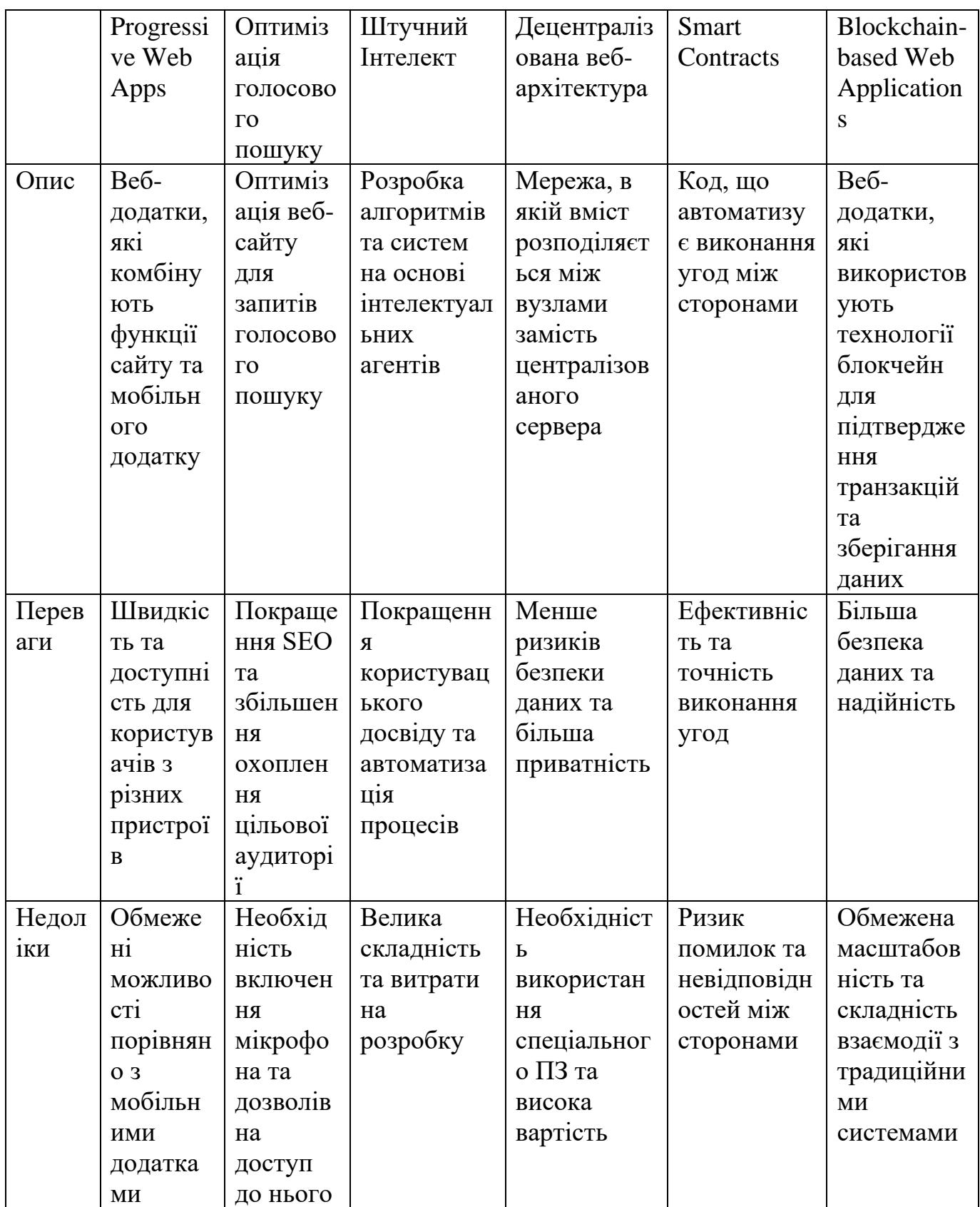

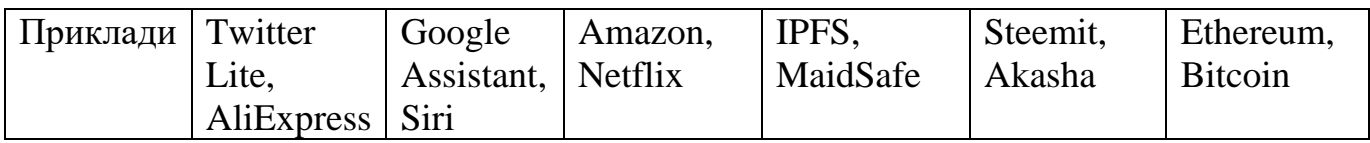

## <span id="page-29-0"></span>**1.5. Висновок до 1 розділу**

В даному розділі, було проведено аналіз існуючих веб-сайтів, виконана їх класифікація, опис.

Також було створено таблиці порівняння класифікацій веб-сайтів, зазначено їх переваги, недоліки і приклади використання.

Проведено огляд проблематик ринку WEB-рішень і описано сучасні підходи і технології їх вирішення і створення веб-сайтів.

Додатково створено табличні порівняльні характеристики сучасних підходів та технологій до створення веб-сайтів покоління WEB 2.0 і WEB 3.0.

## <span id="page-30-0"></span>**РОЗДІЛ 2**

# **ВИБІР ТЕХНОЛОГІЙ ТА ПРОТОТИПУВАННЯ САЙТУ**

#### <span id="page-30-1"></span>**2.1. Технології розробки веб-сайтів**

В сучасному ІТ-світі існує велика сукупність можливих технологій, за використанням яких можлива зручна я якісна розробка веб-сайтів.

Для розробки веб-сайтів, загалом можна виділити 3 популярних напрямки:

- 1. SaaS-платформи програмне забезпечення, як послуга;
- 2. розробка на CMS;
- 3. розробка на Framework.

#### <span id="page-30-2"></span>**2.1.1. SaaS-платформи**

SaaS (з англ. -"Software as a Service" - програмне забезпечення як послуга) – це поширена модель способу розповсюдження ПЗ , концепція якої полягає у розміщенню програм завдяки хмарних технологій - на хмарних серверах, а користувачі отримують доступ до них завдяки інтернет-підключенню.

У платформі з такою моделю як SaaS, користувачі можуть отримувати доступ до функціональності ПЗ завдяки веб-браузеру і хмарних технологій, де провайдер бере на себе відповідальність за підтримку, замість громіздкого процесу створення, налаштування і керування власним сервером.

Модель SaaS здобула високу популярність завдяки таким перевагам як:

- Економія часового і фізичного ресурсу на підтримку ПЗ;

- Все доступність ПЗ за умови активного стабільного підключення до інтернет-мережі;

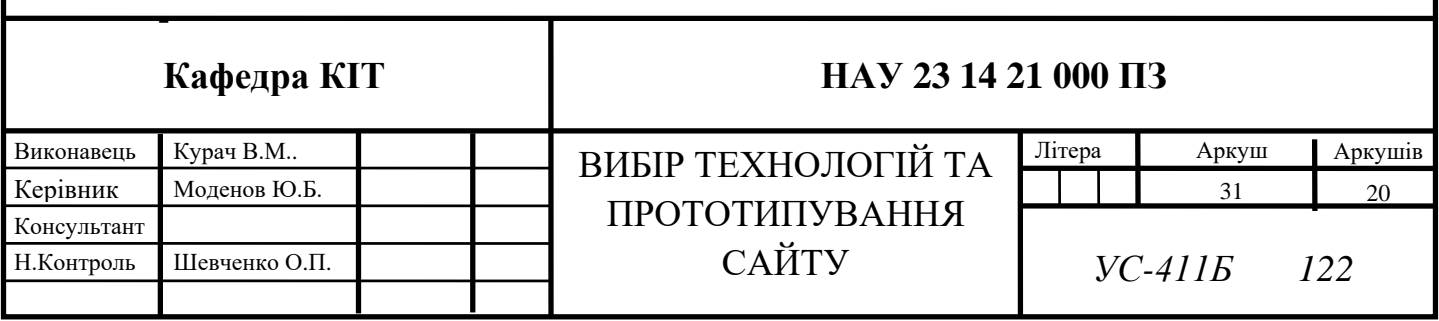

- Максимальна масштабована гнучкість ПЗ;

- Інтеграція з іншими сервісами і технологіями (як приклад CRM (Customer Relationship Management), ERP (Enterprise Resource Planning), HR (Human Resources), тощо).

Основну концепцію SaaS трактують так: «Замовники платять не за володіння програмами як такими, а за їх використання (через API, що доступне через веб і яке часто використовують вебслужби)». [14]

#### <span id="page-31-0"></span>**2.1.2. CMS системи**

Станом на 2023 рік, ринок ІТ пропонує більше 300 позицій різноманітних CMS-систем, за допомогою яких створення нового веб-продукту не потребує особливих технічних навичок і зводиться до дизайнерського керування з використанням інтуїтивно зрозумілого графічного інтерфейсу користувача.

У таких системах практикується взаємодія користувача-власника з інтерактивним ресурсом – бекендом, невидимим для користувачів, для яких розроблюється веб-сайт. Без такого інтерактивного ресурсу налаштування та керування видимої частини користувачів, розробники повинні були вносити редакції до веб-коду за допомоги зовнішніх веб-редакторів і далі завантажувати оновлення документів на сервер за допомогою різних протоколів.

CMS системи вважаються ідеальними системами з простотою керування, підтримки а також засобами з відкритим кодом.

Способи роботи CMS:

1. Генерація сторінок за запитом. Системи такого типу працюють на основі зв'язки «модуль редагування  $\rightarrow$  база даних  $\rightarrow$  модуль представлення». Модуль представлення генерує сторінку з контентом при запиті на нього на основі інформації з бази даних. Інформація в БД змінюється за допомогою модуля редагування. Сторінки заново створюються сервером при кожному запиті, а це створює навантаження на сервер. Але це навантаження може бути багатократно зменшене при використанні методів кешування, які є в сучасних вебсерверах.

2. Генерація сторінок при редагуванні. Системи цього типу при редагуванні сторінок вносять зміну у вміст сайту та створюють набір статичних сторінок. При такому способі втрачається інтерактивність між відвідувачами сайтів та контентом даного сайту.

3. Змішаний тип. Як зрозуміло із назви, цей тип поєднує в собі переваги перших двох. Може бути реалізований шляхом кешування — модуль представлення генерує сторінку один раз, надалі вона через деякий час буде в декілька разів швидше завантажуватися із кешу. Кеш може оновлюватись як автоматично, через деякий час чи при внесенні змін у певні розділи сайту, так і вручну за командою адміністратора. Другий підхід — збереження певних інформаційних блоків на етапі редагування сайту і збирання сторінок з цих блоків при запиті відповідної сторінки користувачем.[15]

#### <span id="page-32-0"></span>**2.1.3. Framework розробка**

Framework розробка - процес створення веб-продукту, використовуючи спеціальний набір інструментів, бібліотек та структуру, що надаються вибраним фреймворком, який може надавати реалізовані модулі, абстракції та рішення, які значно спрощують і прискорюють розробку, полегшуючи завдання маршрутизації, обробку запитів, взаємодію з БД і аутентифікацію користувачів.

Головною перевагою використання Framework розробки є те, що «... такі програми мають стандартну структуру... З їх використанням стало набагато простіше створювати засоби для автоматичного створення графічних інтерфейсів, оскільки структура внутрішньої реалізації коду програми стала відома заздалегідь.»[16]

Популярними фреймворками у використанні розробки є:

 Django - високорівневий фреймворк для розробки веб-додатків мовою Python, який надає безліч готових рішень та інструментів для спрощення процесу розробки, включаючи систему управління БД, автентифікацію користувачів, адміністративний інтерфейс та ін;

 Ruby on Rails - фреймворк для розробки веб-застосунків мовою Ruby, який акцентує увагу на принципах "угода перед конфігурацією" (Convention over Configuration) та "DRY" (Don't Repeat Yourself), що дозволяє розробникам створювати додатки швидко та ефективно;

 Laravel - фреймворк для розробки веб-додатків мовою PHP, у якому є потужні можливості маршрутизації, роботи з БД, шаблонизації, автентифікації та ін;

 Angular - популярний фреймворк для розробки односторінкових програм SPA мовою TypeScript, який надає інструменти для створення динамічних інтерфейсів користувача, управління станом програми, маршрутизації та взаємодії з сервером;

 React - JavaScript-бібліотека для розробки інтерфейсів користувача, який хоча і не вважається повноцінним фреймворком, проте його комбінація з іншими масштабованими інструментами та бібліотеками для створення вебдодатків надають гарну реалізацію.

## <span id="page-33-0"></span>**2.2. Прототипування**

Гарною практикою у процесі розроби будь-якого ПЗ є його прототипування, оскільки воно дозволяє визначити структуру та функціонал сайту перед його фактичною реалізацією.

Прототип - поняття інтерактивної моделі веб-сайту, яка демонструє його основні елементи, розташування блоків, навігацію та взаємодію з користувачем.

Для прототипування веб-сайті розроблено велика кількість онлайнінструментів, найпоширенішими з яких є Figma, Tilda, Sketch, Adobe XD, Adobe AE, InVision, Framer та інші.

#### <span id="page-34-0"></span>**2.2.1. Sketch**

Sketch є популярним інструментом для дизайну та прототипування вебсайтів та мобільних додатків, який надає широкі можливості для створення високоякісних інтерфейсів та інтерактивних прототипів.[17]

Ключові особливості та функції Sketch:

- Інтерфейс зосереджений на веб-дизайні;
- Векторний дизайн та редактор форм;
- Керування шарами та стилями;
- Інтеграція бібліотек та плагінів;
- Прототипування та інтерактивність.

#### <span id="page-34-1"></span>**2.2.2. Tilda**

Tilda – ще один онлайн-інструмент для створення веб-сайтів без програмування, який надає користувачам комплекс засобів для швидкого прототипування професійних веб-сайтів, блогів, лендінгів та інших онлайнпроектів.

Tilda працює за моделлю Freemium: на сервісі є можливість використовувати безкоштовний план для створення сайтів та кілька варіантів підписки, які відрізняються функціональністю: наприклад, кількістю доступних для створення сайтів блоків, можливістю експорту коду, доступом до API.[18]

Ключові особливості та функції Tilda:

- Інтуїтивний редактор;
- Велика бібліотека блоків та шаблонів;
- Мобільна адаптивність для генерації сайтів;
- Інтеграція з зовнішніми сервісами;
- SEO-оптимізація.

#### <span id="page-35-0"></span>**2.2.3. Adobe XD**

Adobe XD є програмним інструментом для дизайну та прототипування вебсайтів, мобільних додатків та інших цифрових продуктів. Він розроблений компанією Adobe і надає широкі можливості для створення інтерактивних дизайнів та взаємодію з користувачами.

Adobe XD підтримує векторну графіку й веб-верстку та створює невеличкі активні прототипи.[19]

Ключові особливості та функції Adobe XD:

- Легкий дизайн інтерфейсу;
- Просте прототипування;
- Спільна робота та співпраця;
- Автоматизація та інтеграція.

#### <span id="page-35-1"></span>**2.2.4. Adobe AE**

Adobe After Effects - програмне забезпечення для створення професійних анімаційних ефектів, відеомонтажу, композиції та прототипів, яке використовується в галузі відеопродукції, кіноіндустрії та медіа-проектах для створення графічних і спеціальних елементів, анімації тексту та ін.

Завдяки великій бібліотеці плагінів, розроблених сторонніми компаніями, AfterEffects також використовується в поліграфії та графічному дизайні для редагування статичних графічних зображень. [20]

Ключові особливості та функції Adobe After Effects:

Зручна анімація та композиція;
- Спеціалізовані ефекти;
- Інтегрована колірна корекція;
- Підтримка великої кількості плагінів та розширень.

### **2.2.5. Figma**

Figma - хмарний інструмент для дизайну та прототипування, який дозволяє розробникам-дизайнерам або командам співпрацювати в реальному часі над проектами інтерфейсів користувача (UI/UX). Він набув популярності серед дизайнерів завдяки своїм потужним можливостям і зручному інтерфейсу.

Сервіс є безкоштовним для індивідуальних користувачів і платним для фахових команд.[21] Даний редактор підходить як для створення простих прототипів і дизайн-систем, так і складних проектів (мобільні додатки, портали).[22]

Ключові особливості та функції Figma:

- Полуавтоматизований дизайн інтерфейсу;
- Співпраця користувачів в реальному часі;
- Зручне прототипування;
- Детальний контроль стилями та компонентами;
- Велика сукупність інтеграцій та розширень.

### **2.2.6. InVision**

InVision - це популярний інструмент для прототипування та співпраці, який використовують дизайнери та команди дизайну. InVision пропонує набір функцій, які сприяють процесу дизайну та полегшують комунікацію між учасниками команди.

Ключові особливості та функції InVision:

- Багатокористувацька дошка керування роботу;

- Потужні інтеграції з іншими сервісами;
- Масштабоване рішення.

#### **2.2.7. Framer**

Framer – ще один інструмент для дизайну і прототипування інтерфейсів користувача, який дозволяє створювати складні та інтерактивні прототипи з високим рівнем деталізації.

У Framer дизайнери можуть одночасно працювати над одним проектом у режимі реального часу і внесені зміни будуть видно всім учасникам проектів. Для командного спілкування на сервісі реалізовано коментарі. Користувачі можуть залишати коментар до окремого компонента або до проекту загалом. [23]

Ключові особливості та функції Framer:

- Дизайн та кодування в реальному часі;
- Безліч компонентів та бібліотек;
- Висока проробка анімацій та переходів;
- Автоматизоване тестування та збір думок;
- Інтеграція з іншими інструментами.

Для прототипування веб-сайту наведемо алгоритм дій:

1) Визначення мети та цілі веб-сайту. Розуміння, яку проблему веб-сайт має вирішити та які задачі повинен виконувати, допоможе у плануванні його структури та функцій.

2) Створення шаблонів сайту. Використання банального паперу та олівця або ж спеціальних онлайн-інструментів для створення простих шаблонів екранів веб-сайту покращує розуміння розробки.

3) Розробка структури сайту. Використовуючи шаблони або вебінструменти, можливе просте визначення дерева елементів, які повинні бути на веб-сайті та як вони повинні бути зв'язані між собою.

4) Додавання інтерактивності. Використовуючи функціонал прототипувальних інструментів, можливе просте зображення поведінки взаємодії користувача з сайтом.

5) Тестування сайту та збір аналітики;

Аналіз сайту допоможе виявити проблеми та вдосконалити дизайн та взаємодію з користувачем.

6) Вдосконалення та інтеграції сайту. Використовуючи отриману аналітику, можливе покращення прототипу. Цей процес можна повторювати декілька разів, доки не буде впевненості, що прототип відповідає вимогам та очікуванням.

#### **2.3. Мови розробки веб-продукту**

На даний час, для розробки будь-якого веб-продукту існує багато рішень у напрямку вибору мов програмування, які можуть використовуватися окремо або в поєднанні.

Основними мовами розробки широкого використання для розробки вебпродуктів вважаються:

1) HTML - мова гіпер розмітки, яка використовується при створенні елементної структури веб-продукту: текстової, аудіо та відео-інформації;

2) CSS – таблиці стилей каскадів, які зазвичай використовуються для стилізації естетичного оформлення веб-продукту, визначаючи кольори, шрифти, розташування елементів та рух анімацій;

3) JavaScript – найпопулярніша мова програмування розробки вебпродуктів, яка може використовуватись для створення динаміки елементів у вебдокументах та створення серверної частини веб-додатків, використовуючи фреймворки;

4) Python - універсальна мова програмування, яка може використовуватись як у системному програмуванні, так і у розробці веб-

продукту і є ефективним рішенням для широкого спектру завдань: веб-додатків, парсерів, розробки API, тощо;

5) PHP - це серверна мова програмування, зі спеціалізацією у напрямку веб-розробки, яка використовується для створення динамічних веб-продуктів, CMS, форумів та ін.;

6) Ruby - мова програмування, яку широко застосовують у веб-розробці разом з фреймворком Ruby on Rails, завдяки якої можлива швидка розробка вебдодатків чистим кодом та гарною візуалізацією;

7) Java – ще одна універсальна мова програмування, яка також може бути залучена до розробки веб-продукту, використовуючись у створенні майже всього веб-простору;

8) C# - мова системного програмування, яка може використовуватись для розробки динамічних веб-сайтів та веб-служб на платформі .NET;

9) TypeScript - це розширення JavaScript, проте вважається незалежною мовою, що надає можливості статичної типізації класів і використовується зазвичай для розробки великих веб-додатків за парадигмами ООП;

10) Go – відносно нова мова програмування, яка вже набула популярності у веб-розробці. Go – проста і швидкодійна мова для створення масштабних веб-додатків та мікросервісів.

#### **2.4. Прототипування веб-сайту інтернет магазина компанії «Інфо»**

Визначимо мету та цілі веб-сайту компанії «Інфо».

Основна мета – інформування гостей сайту про компанію «Інфо».

Основні цілі веб-сайту інтернет-магазину можуть бути такими:

1) Представлення компанії у вигляді онлайн-присутності - веб-сайт може надати загальну інформацію про компанію, цінності, команду, послуги та продукти.

2) Привертання уваги нових клієнтів - веб-сайт може служити інструментом для залучення нових клієнтів і партнерів до компанії, пропонуючи детальну інформацію про послуги, продукти, переваги співпраці з компанією "Інфо" та контактну інформацію для звернення.

3) Комунікація зі старими клієнтами – веб-сайт може служити засобом комунікації зі старими клієнтами, надаючи їм доступ до актуальної інформації, оновлень, новин та інших ресурсів. Це може допомогти зберегти і підтримувати довгострокові відносини з клієнтами.

Створимо шаблон сайту. Для реалізації прототипу сайту компанії «Інфо», було використано хмарний інструмент Figma.

Після аналізу сучасних підходів до створення веб-продуктів і враховуючи цілі сайту, було прийнято рішення створювати веб-продукт за практиками розробки технології WEB 3.0 – інформативний односторінковий веб-застосунок, який включає в себе ключові аспекти інформаційного сайту, сайту-візитки та інтернет-магазину. Під час прототипування було розроблено макет сайту, який складається з 9 блоків, різноманітних за функціоналом а також адаптивність: від мобільних пристроїв таких як сенсорні телефони та смартфони з малим розширенням екранів, до настільних пристроїв, таких як комп'ютери, ноутбуки, термінали відображення інформації з високим розширенням екранів.

Загальний макет прототипу веб-сайту інтернет магазина компанії «Інфо» для мобільної та настільної версії зображено на рис. А.1 додатку А.

На рис. 2.1 і рис. 2.2 зображено прототипування першого блоку веб-сайту. Блок починається з «шапки» - навігаційного меню по сайту з підключенням соціальних мереж. Далі йде логотип сайту з його назвою, кредо, під ними знаходяться 2 кнопки: «REQUEST CALL» для мобільного виклику представника компанії і «MORE INFO» для переходу до першої інформаційної секції. Внизу блоку розташовується вектори анімації для інтуїтивного розуміння пересування по сайту.

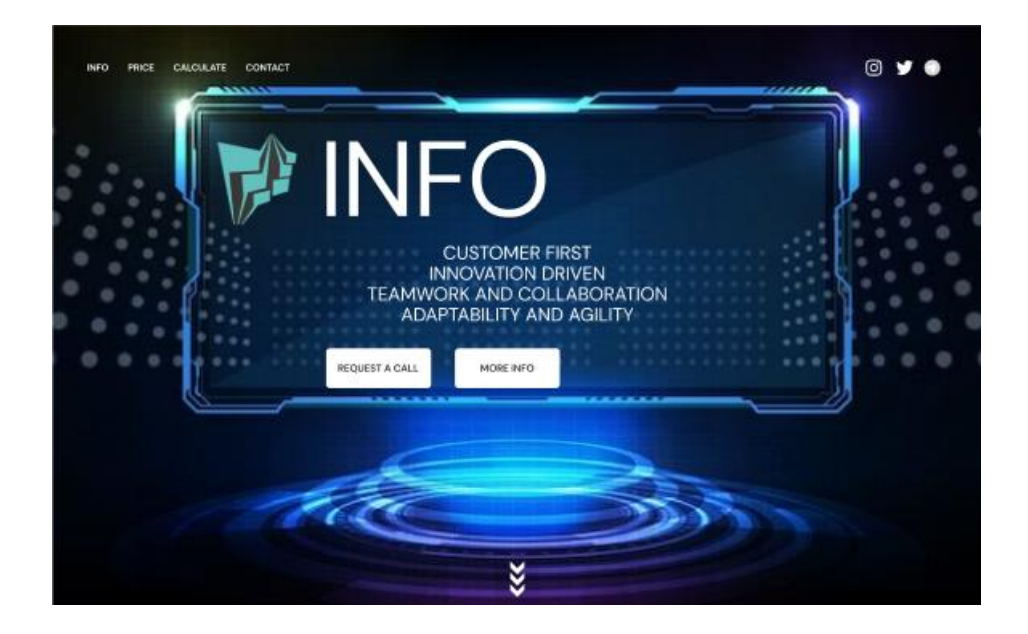

Рис. 2.1. Перший блок прототипу сайту настільної версії

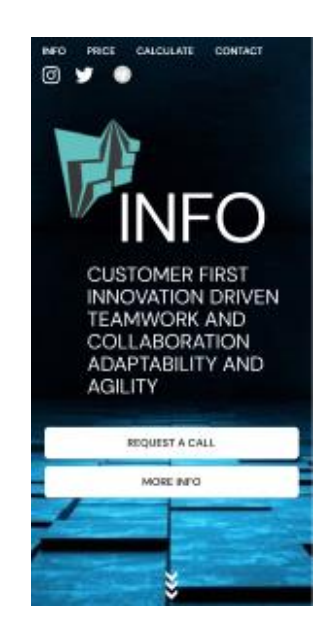

Рис. 2.2. Перший блок прототипу сайту мобільної версії

На рис. 2.3, 2.4, 2.5 зображено прототипи блоків інформаційної секції вебсайту. Під час творчого аналізу інтерактивної функціональності сайту, передбачалося при досягнені інформаційної секції, ефектний горизонтальний рух текстової інформації сайту для показу користувачу. В цих блоках створено інформаційний опис сайту для презентації його користувачу а також аргументів, чому саме варто співпрацювати з цією компанією.

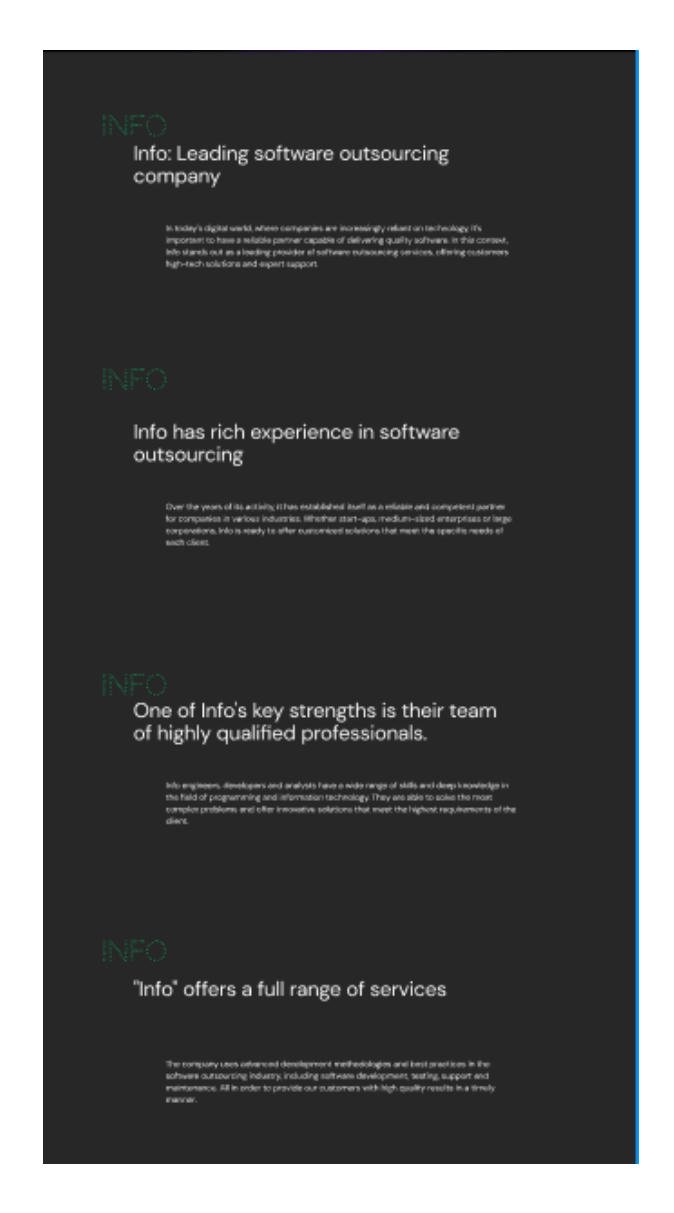

Рис. 2.3. Інформаційний блоки прототипу сайту настільної версії

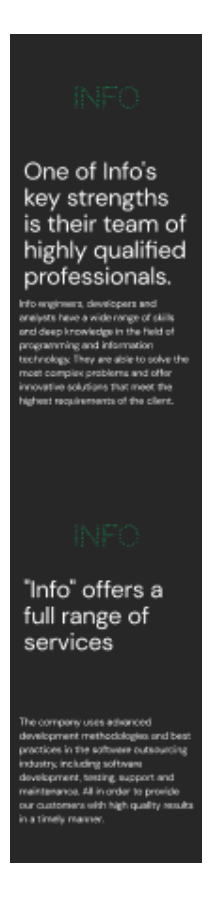

Рис. 2.4. Інформаційний блок прототипу сайту мобільної версії

На рис. 2.5 і рис 2.6 зображено шостий блок прототипу сайту для різних версій пристрою перегляду. У цьому блоці виконується реалізація перелічення пропонованих послуг компанії.

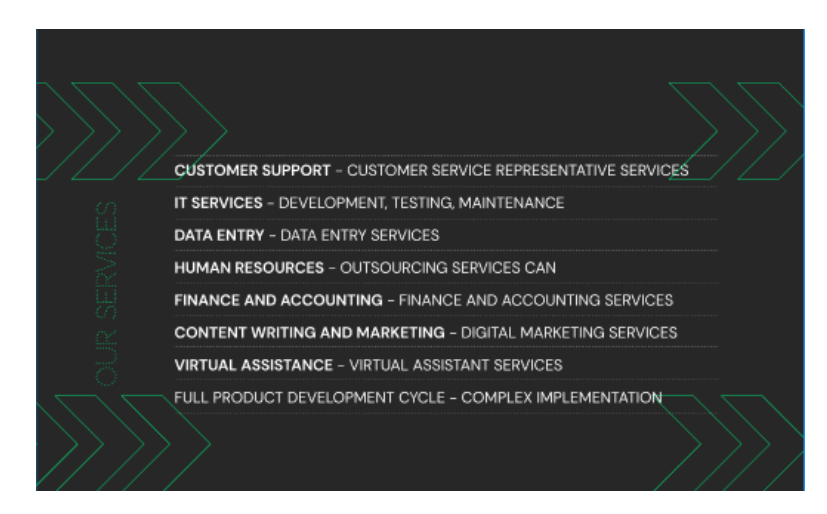

Рис. 2.5. Шостий блок прототипу сайту настільної версії

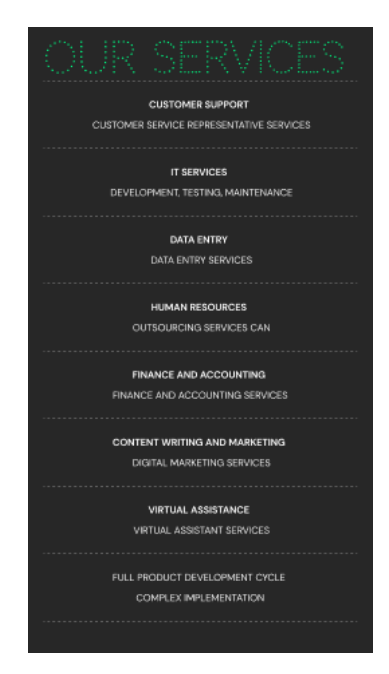

Рис. 2.6. Шостий блок прототипу сайту мобільної версії

На рис. 2.7, рис. 2.8 зображено сьомий блок прототипу сайту з функціоналом калькулятора вартості а також додаванням обраних послуг у форму зворотного зв'язку. При обранні послуги, у цьому блоці знизу одразу надається інформація про кількість обраних послуг і мінімальну загальну вартість, оскільки точну вартість надання послуг необхідно обговорити при розмові представника компанії з клієнтом.

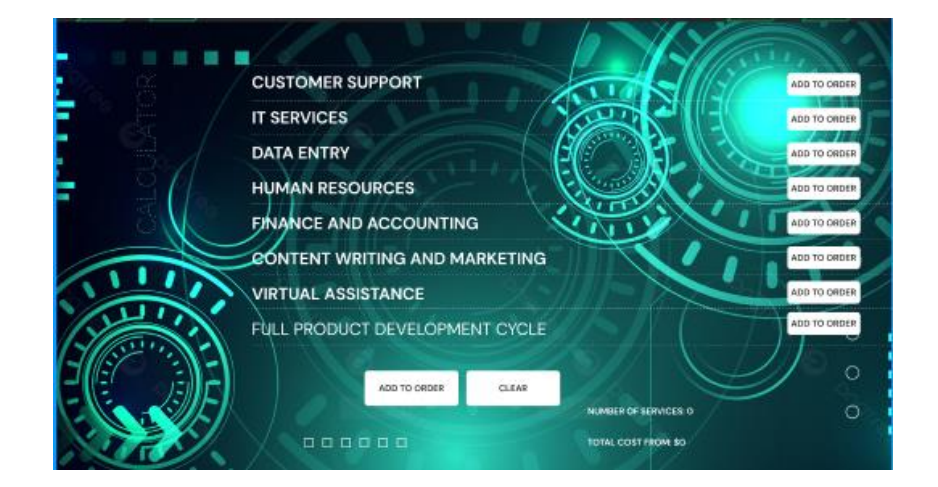

Рис. 2.7. Сьомий блок прототипу сайту настільної версії

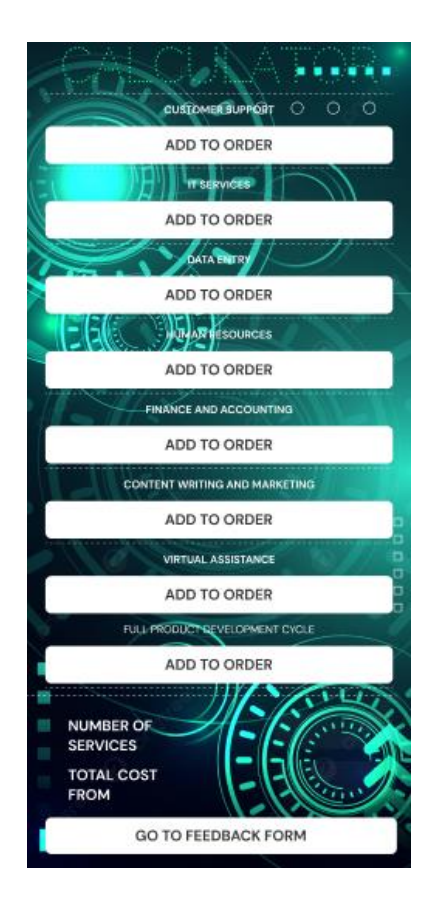

Рис. 2.8. Сьомий блок прототипу сайту мобільної версії

На рис. 2.9 і рис. 2.10 зображено прототип восьмого блоку веб-сайту – форми зворотного зв'язку. Якщо клієнт бажає отримати консультацію від представника цієї компанії, йому слід заповнити форму зворотного зв'язку. Якщо користувач вже визначився з необхідними послугами, він може їх обрати і автоматично занести цю інформацію у форму. Після відправки форми, дані отримує компанія і виконує подальше обслуговування клієнта.

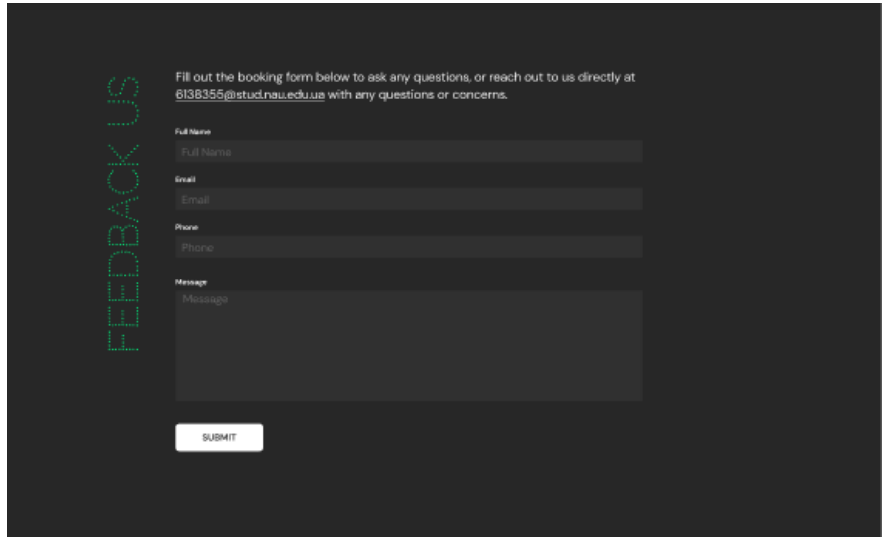

Рис. 2.9. Восьмий блок прототипу сайту настільної версії

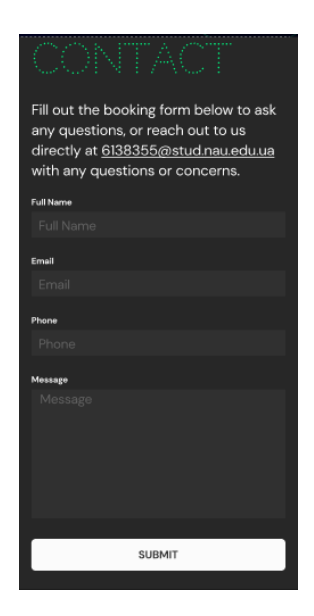

Рис. 2.10. Восьмий блок прототипу сайту мобільної версії

На рис. 2.11, 2.12 зображено дев'ятий блок прототипу сайту, з інформаційним функціоналом блоку - підвалу сайту. Тут надається інформація стосовно компанії та авторських прав на використання даного веб-продукту.

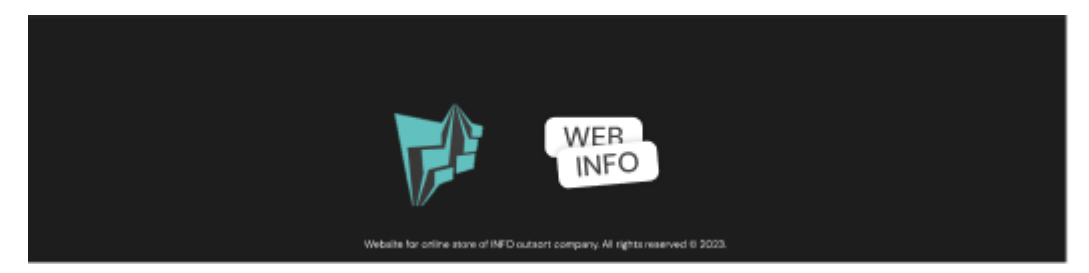

Рис. 2.11. Дев'ятий блок прототипу сайту настільної версії

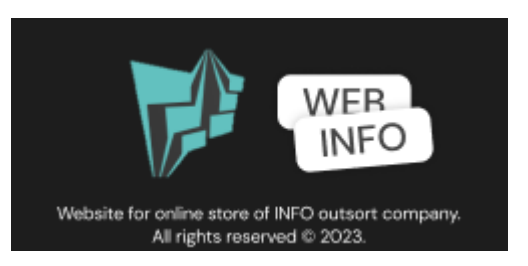

Рис. 2.12. Дев'ятий блок прототипу сайту мобільної версії

На рис. 2.13 зображено логіку навігаційного меню переходів між посиланням у сайті. З навігаційного меню, можна перейти у будь-який блок сайту, натиснувши потрібне посилання.

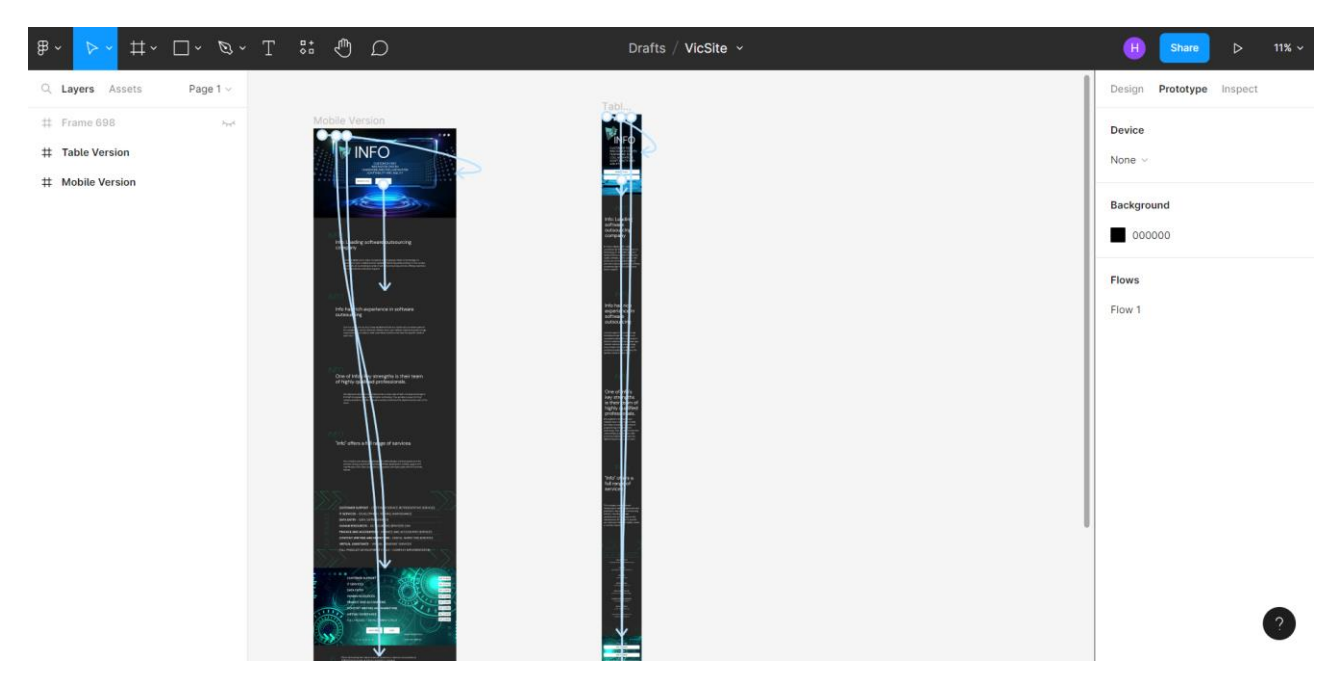

Рис. 2.13 Покажчики переходів посилань по сайту прототипу сайту

#### **2.5. Висновок до 2 розділу**

В цьому розділі було розглянуто популярні технології розробки веб-сайтів, мови самої розробки веб-продуктів та виконано прототипування веб-сайту інтернет-магазину компанії "Інфо".

Для розробки веб-сайту було обрано технологію розробки з фреймворками, оскільки використання цієї технології збільшує гнучкість розробки та дозволяє детальніше керувати самим процесом створення.

Для прототипування було обрано хмарний інструмент Figma, оскільки він:

має широкий набір функцій для створення прототипів;

 працює в онлайн-середовищі, що робить його легкодоступним і доступним з будь-якого пристрою, незалежно від операційної системи і потужностей техніки;

 підтримує інтеграцію з багатьма іншими інструментами керування робочим процесом, управлінням та архівуванням даних, генерацією анімації та ін.;

 надає можливості для прототипування, створення макетів, редагування графіки, співпраці над документацією.

Загалом, це універсальним інструментом, який може задовольнити потреби в різних етапах проекту.

Для розробки веб-сайту було обрано html і css, оскільки це базові мови веброзробки, з яких складається 90% веб-документу.

Для розробки веб-сайту було обрано мову програмування javascript, через те, що:

 JS може використовуватися як на клієнтській, так і на серверній стороні;

JS є мовою, яку підтримують всі сучасні браузери;

 JavaScript є однією з найпопулярніших мов програмування, і має велику кількість ресурсів, документації, бібліотек, фреймворків та інших інструментів, що спрощують розробку і розвиток проектів;

 JavaScript є динамічною мовою програмування, що дозволяє змінювати та маніпулювати елементами веб-сторінки в реальному часі;

 JS має простий синтаксис та широку підтримку інструментів, що дозволяє розробникам швидко створювати функціональність та прототипи вебсторінок.

Для розробки веб-сайту було обрано фреймворк jQuery, оскільки він також є універсальним рішенням і надає зручний і лаконічний синтаксис, що дозволяє розробникам легко маніпулювати елементами.

Також було виконано прототипування веб-сайту інтернет магазина компанії «Інфо», створено макет сайту з описом його елементів і можливим функціоналом за основою визначених вимог.

# **РОЗДІЛ 3 СТВОРЕННЯ ВЕБ-ПРОДУКТУ**

### **3.1. Практична розробка сайту**

### **3.1.1. HTML**

Практичну розробку сайту було розпочато з написання HTML-коду. HTMLкодом було описано 11 блоків сайту – 9 блоків з прототипу веб-сайту і ще додатково 5-й додатковий інформаційний блок (див. рис. 3.1) і 10-й блок реалізації презентації послуг компанії (див. рис. 3.2 – рис. 3.4). HTML-код зображено у додатку Б на рис. Б.1 – рис Б.12.

Додатковий інформаційний блок аналогічний 2-4 інформаційним блокам сайту.

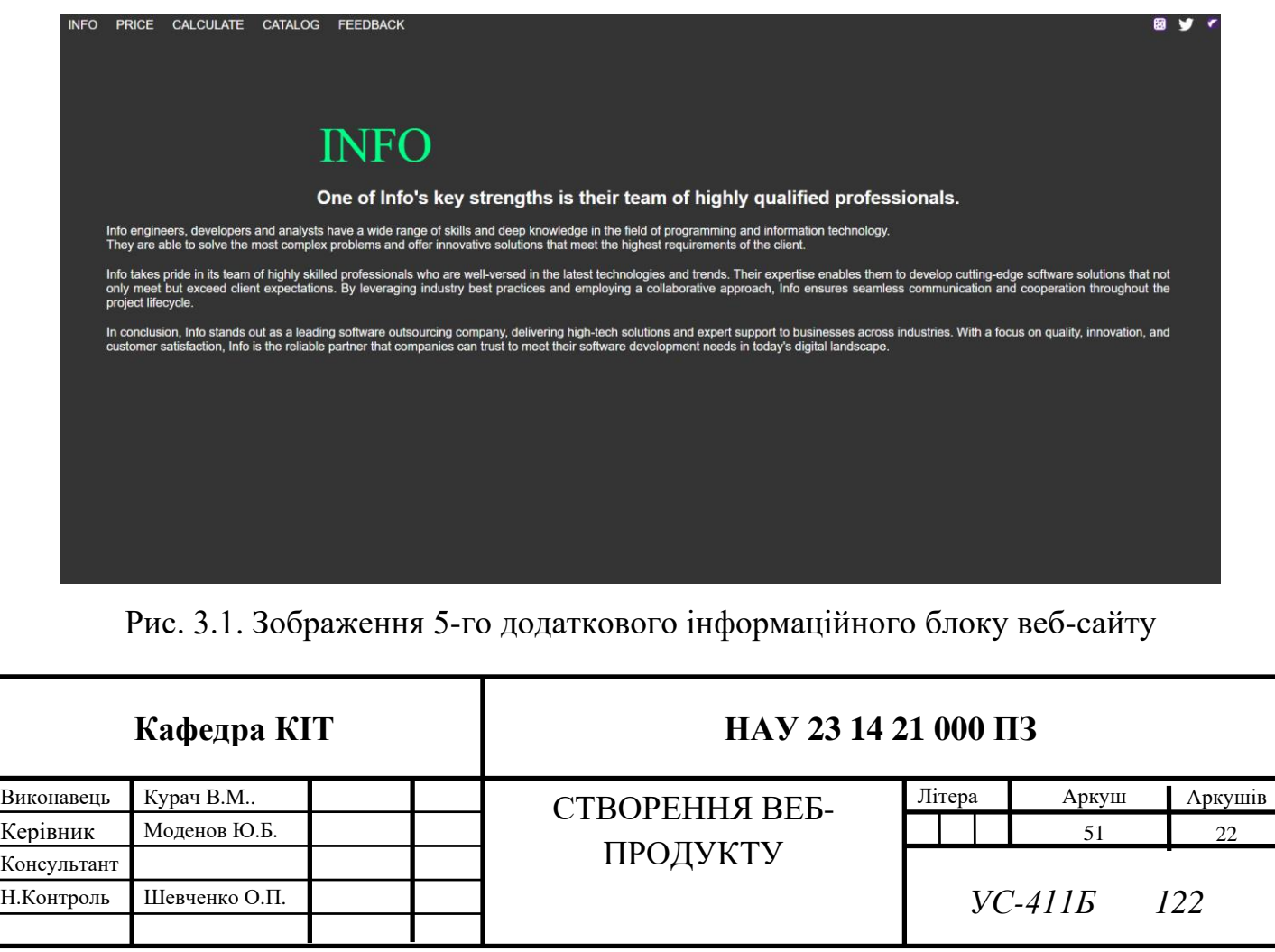

![](_page_51_Picture_50.jpeg)

Рис. 3.2. Зображення 9-го додаткового блоку каталогу презентації послуг

компанії

![](_page_51_Picture_3.jpeg)

Рис. 3.3. Зображення продовження 9-го додаткового блоку каталогу презентації

послуг компанії

![](_page_52_Picture_0.jpeg)

Рис. 3.4. Зображення завершення 10-го додаткового блоку каталогу презентації послуг компанії

У блоці презентації послуг компанії розташовано зверху заголовок блоку «Our services». Під заголовком блоку реалізовано функціонал фільтрації відображення послуг:

- За вартістю «від» і «до», де користувач може ввести числові показники вартості за допомоги клавіатури, або ж використати вбудовані повзунки «збільшити» і «зменшити», реалізований двома полями <input> і мовою вебпрограмування js;

- За збільшенням або зменшенням вартості, реалізований випадаючим списком  $\le$ select $>$  $\le$ option $> \ldots \le$ /select $>$  і мовою веб-програмування js; Під функціоналом фільтрації, реалізовано каталог послуг компанії вкладеними комірками <div class="product-list"><div class="product-cell"> <div class="product-details"> … </div>. Укожній комірці знаходиться така інформація стосовно послуг:

- 1. Назва послуги;
- 2. Вартість послуги;
- 3. Термін виконання;
- 4. Зображення прикладу надання послуги;
- 5. Кнопка «Переглянути».

Відображення інформації п. 2-3 реалізовано зліва від зображення.

### **3.1.2. CSS**

CSS-кодом реалізовано адаптивні стилі для веб-сайту компанії «Інфо». У додатку Б, на рис. Б.13 – рис. Б.20 зображено CSS-код для стилізації елементів сайту настільної версії, а на рис. Б.20 – Б.25 зображено CSS-код для стилізації елементів сайту під мобільні пристрої. На рис. 3.5, рис. 3.7, рис. 3.9, рис. 3.11, рис 3.13, рис. 3.15 зображено практичну реалізацію настільної версії сайту, розміщеного у інтернеті. На рис. 3.6, рис. 3.8, рис. 3.10, рис. 3.12, рис 3.14, рис. 3.16 і рис. 3.17 зображено практичну реалізацію мобільної версії сайту, розміщеного у інтернеті.

![](_page_53_Picture_5.jpeg)

Рис. 3.5. Стилізований перший блок реалізації сайту настільної версії

![](_page_54_Picture_0.jpeg)

Рис. 3.6. Стилізований перший блок реалізації сайту мобільної версії

![](_page_54_Picture_2.jpeg)

Рис. 3.7. Стилізований інформаційний блок реалізації сайту настільної версії

![](_page_55_Picture_0.jpeg)

Рис. 3.8. Стилізований інформаційний блок реалізації сайту мобільної версії

| inf0-site.netlify.app/#info1<br>C<br>$\longrightarrow$      | 岭                     |
|-------------------------------------------------------------|-----------------------|
| PRICE CALCULATE CATALOG FEEDBACK<br><b>INFO</b>             | 图 30                  |
| Our services                                                |                       |
| Customer Support - customer service representative services |                       |
| IT Services - development, testing, maintenance             | from \$15             |
| Data Entry - Data entry services                            | from \$50             |
| Human Resources - outsourcing services can                  | from 0.1\$ for symbol |
| Finance and Accounting - finance and accounting services    | from \$35             |
| Content Writing and Marketing - digital marketing services  | from \$50             |
| Virtual Assistance - Virtual assistant services             | from \$15             |
| full product development cycle - complex implementation     | from \$25             |
|                                                             | from \$1500           |

Рис. 3.9. Стилізований 7-й блок реалізації сайту настільної версії

![](_page_56_Picture_0.jpeg)

Рис. 3.10. Стилізований 7-й блок реалізації сайту мобільної версії

![](_page_56_Figure_2.jpeg)

Рис. 3.11. Стилізований 8-й блок реалізації сайту настільної версії

![](_page_57_Picture_0.jpeg)

Рис. 3.12. Стилізований 8-й блок реалізації сайту мобільної версії

![](_page_57_Picture_2.jpeg)

Рис. 3.13. Стилізований 9-й блок реалізації сайту настільної версії

![](_page_58_Picture_0.jpeg)

Рис. 3.14. Стилізований 9-й блок реалізації сайту мобільної версії

![](_page_58_Picture_2.jpeg)

Рис. 3.15. Стилізовані 10,11-й блоки реалізації сайту настільної версії

![](_page_59_Picture_0.jpeg)

Рис. 3.16. Стилізовані 10-й блоки реалізації сайту мобільної версії

![](_page_59_Picture_2.jpeg)

Рис. 3.17. Стилізовані 11-й блоки реалізації сайту мобільної версії

### **3.1.3. JS + JQuery**

За допомоги JavaScript та бібліотеки JQuery була реалізована логіка функціоналу веб-сайту компанії «Інфо».

На рис. Б.26 додатку Б, зображено JS-код реалізації зміни кольору кнопок при наведені на них, візуалізація роботи функціоналу подано рис. 3.18.

Перший рядок коду отримує всі елементи з класом "btn" на сторінці і зберігає їх у змінну "btns". Це робиться за допомогою методу querySelectorAll, який повертає всі елементи, що відповідають заданому селектору. Наступний блок коду виконує цикл forEach для кожного елемента "btn" зі змінної "btns". Для кожної кнопки встановлюються два обробники подій. Перший обробник подій, mouseenter, спрацьовує, коли курсор миші наведений на кнопку. При спрацьовуванні обробника, встановлюється стиль фону кнопки на колір #696969, що відповідає темному сірому кольору. Другий обробник подій - mouseleave, спрацьовує, коли курсор миші виходить з області кнопки. При спрацьовуванні обробника, знову встановлюється стиль фону кнопки на колір #fff, що відповідає білому кольору. Аналогічний код виконується і для другого блоку кнопок з класом "services button.add-to-order". Отримуються всі елементи з цим класом і зберігаються у змінну "btns1". Далі встановлюються обробники подій для кожного елемента з цієї змінної, які фактично змінюють колір фону.

![](_page_60_Picture_4.jpeg)

Рис. 3.18. Візуалізація роботи функціоналу зміни фону кнопки при наведені

На рис. Б.27 додатку Б, зображено JS-код реалізації функціоналу фільтрів презентації послуг компанії, візуалізацію роботи функціоналу фільтрацї подано рис. 3.19.

\$(document).ready(function() { ... }); - функція, яка виконується після завантаження всіх елементів сторінки, гарантучи, що код в середині функції буде виконано тільки після повного завантаження сторінки.

Функція filterProducts() використовується для фільтрації товарів на основі ціни. Вона отримує значення ціни "від" і "до" з текстових полів з id "price-from" і "price-to". Потім вона перебирає кожен елемент з класом "product-cell" і отримує ціну товару з текстового елемента всередині нього. Ціна перетворюється на число та порівнюється з встановленими значеннями. Якщо ціна потрапляє в задані межі, елемент відображається (show()), в іншому випадку - ховається (hide()).

Функція sortProducts() використовується для сортування товарів. Вона отримує значення порядку сортування з вибраного елемента з id "sort-order". Вона сортує елементи з класом "product-cell" за ціною товару, отримуючи ціни з відповідних елементів і порівнюючи їх. Залежно від порядку сортування, елементи додаються до контейнера з класом "product-list" у відповідному порядку.

Обробник подій \$('#filter-button').click(function() { ... }) викликає функцію filterProducts() при кліку на кнопку з id "filter-button".

Обробник подій \$('#price-from, #price-to').change(function() { ... }) викликає функцію filterProducts() при зміні значення в текстових полях з id "price-from" або "price-to".

Обробник подій \$('#sort-order').change(function() { ... }) викликає функцію sortProducts() при зміні значення в вибраному елементі з id "sort-order".

![](_page_62_Picture_0.jpeg)

Рис. 3.19. Візуалізація роботи функціоналу фільтрацї послуг компанії

На рис. Б.28 і рис. Б.29 додатку Б, зображено JS-код реалізації функціоналу калькулятора вартості та додавання обраних послуг до форми зворотного зв'язку, візуалізацію роботи функціоналу калькулятора вартості та додавання обраних послуг до форми зворотного зв'язку подано рис. 3.20 і рис. 3.21.

У перших рядках коду отримуються посилання на різні елементи сторінки за допомогою методу document.querySelector і document.querySelectorAll. Наприклад, addToOrderButtons отримує всі елементи з класом "add-to-order", clearButton отримує елемент з id "clear", serviceCountElement отримує елемент з id "service-count" та інші. Змінні serviceCount, totalCost та selectedServices ініціалізуються для подальшого використання.

Далі використовується метод forEach для додавання обробників подій до кожної кнопки з addToOrderButtons. Для кожної кнопки встановлюється обробник події 'click', який виконується при кліку на кнопку.

У функції обробника події виконується наступне:

1) З кнопки отримується ціна за допомогою методу getAttribute і конвертується в ціле число за допомогою parseInt;

2) Збільшується лічильник послуг serviceCount і оновлюється текстовий елемент serviceCountElement з новим значенням serviceCount;

3) Додається ціна до загальної вартості totalCost і оновлюється текстовий елемент totalCostElement з новим значенням, додавши символ "\$" перед totalCost;

4) Отримується ідентифікатор послуги (serviceId) з батьківського елемента кнопки;

5) Перевіряється, чи вже є така послуга у selectedServices. Якщо так, то збільшується лічильник для цієї послуги, якщо ні, то створюється новий ключ з serviceId і встановлюється значення 1;

6) Оновлюється поле orderInfoElement, яке є текстовою областю введення, що містить інформацію про замовлення. Спочатку воно очищається (orderInfoElement.value = "), а потім для кожної послуги в selectedServices створюється рядок інформації про послугу (serviceInfo), який містить кількість (count) та назву послуги (serviceName). Цей рядок додається до значення поля orderInfoElement за допомогою конкатенації (+=).

Далі використовується метод addEventListener для додавання обробника події 'click' до кнопки clearButton.

У функції обробника події виконується наступне:

 Змінні serviceCount і totalCost скидаються до значень 0, тобто скидаються лічильники послуг і загальна вартість;

 Текстові елементи serviceCountElement і totalCostElement оновлюються, встановлюючи їхні значення на "0", що відображається на сторінці;

 Поле orderInfoElement, яке містить інформацію про замовлення, очищується, встановлюючи його значення на пустий рядок;

 Змінна selectedServices скидається до пустого об'єкту, що означає, що жодна послуга не вибрана.

![](_page_64_Picture_0.jpeg)

Рис. 3.20. Візуалізація роботи функціоналу калькулятора вартості та додавання обраних послуг до форми зворотного зв'язку

![](_page_64_Picture_36.jpeg)

Рис. 3.21. Візуалізація роботи функціоналу додавання обраних послуг до форми зворотного зв'язку

На рис. Б.28 додатку Б, також зображено реалізацію функціоналу визначення типу пристрою, з якого виконується перегляд веб-сайту,

масштабування сторінки в залежності від типу пристрою перегляду та функція мобільного виклику по натиску на кнопку "Request a call", візуалізацію роботи функціоналу «виклику» подано рис. 3.22.

Функція isMobileDevice() перевіряє, чи відкрито сайт на мобільному пристрої. Вона використовує регулярний вираз «/Android|webOS|iPhone|iPad|iPod |BlackBerry|IEMobile|Opera|Mini/i», який порівнює рядок navigator.userAgent (інформація про користувача, що містить інформацію про браузер та пристрій) з певними ключовими словами, що характеризують мобільні пристрої. Якщо виявлено збіг, то повертається значення true, що вказує на те, що сайт відкрито на мобільному пристрої, в іншому випадку - false.

Функція adjustElementsSize() змінює розміри елементів на мобільних пристроях. Вона використовує метод querySelectorAll для вибору всіх елементів, які не  $\epsilon$  span, a, em, i, strike, small, sub, sup, ins або del. Для кожного вибраного елементу виконується наступне:

1) Отримується поточний розмір шрифту (currentFontSize) за допомогою методу getComputedStyle;

2) Обчислюється новий розмір шрифту (newFontSize) шляхом помноження поточного розміру на 0.3;

3) Встановлюється новий розмір шрифту (newFontSize) для елементу, змінюючи властивість fontSize;

4) Умовний оператор if перевіряє, чи сайт відкрито на мобільному пристрої. Якщо умова isMobileDevice() повертає true, викликається функція adjustElementsSize(), що змінює розміри елементів на мобільних пристроях.

Функція makeCall() виконує наступні кроки:

1) Встановлює змінну phoneNumber зі значенням '+380998765432', яке є мобільним номером телефону;

2) Встановлює властивість window.location.href на рядок 'tel:' + phoneNumber. Це вказує браузеру перейти за посиланням 'tel:', де phoneNumber  $\epsilon$ 

номером телефону, який треба набрати. Це спричинить запуск додатку телефону на пристрої і передачу номеру телефону для здійснення дзвінка.

Код шукає кнопку з ідентифікатором 'callButton' за допомогою методу getElementById() і присвоює цей елемент знайденої кнопки змінній callButton.

Використовується метод addEventListener() для додавання обробника події 'click' до кнопки callButton. При кліку на кнопку буде виконана функція makeCall().

![](_page_66_Picture_3.jpeg)

Рис. 3.22. Візуалізація роботи функціоналу «виклику»

### **3.2. Хостинг сайту**

Хостинг сайту - це послуга надання серверного простору для розміщення веб-сайту в мережі Інтернету. Хостинг-провайдери надають інфраструктуру та технічну підтримку для онлайн доступу завантаженого сайту.

Поняття хостингу включає в себе широкий спектр послуг із використанням різного апаратного та програмного забезпечення. [24]

У кваліфікаційній роботі, хостинг веб-сайту було реалізовано за допомоги безкоштовної версії послуг веб-сервісу netlify.com. Після реєстрації і активації кабінету даного сервісу, в головному меню завантажимо теку х файлами сайту, для цього виконуємо такий перехід у кабінеті: Team overview – Add ntw site – Deploy manual. Після виконання цих кроків, відбувається перенаправлення на сторінку для завантаження файлів. Після завантаження файлів, відкриваємо сторінку налаштувань сайту, обираємо Domain setting – Options – Edit site name і вказуємо новий домен сайту - inf0-site.netlify.app.

Після виконання цих дій, маємо розміщену в Інтернеті нашу реалізацію сайту, переглянути яку можна за адресою [https://inf0-site.netlify.app.](https://inf0-site.netlify.app/)

#### **3.3. Налаштування mail-пересилання даних**

У JS реалізації форми, була сформована відправка даних, введених користувачем веб-сайту, тепер необхідно реалізувати отримання цих даних.

Для отримання даних було обрано пересилання даних за допомогою електронної пошти.

Для успішного отримання даних методом поштової пересилки існує 2 рішення:

1) налаштування атрибута форми «action» на «mailto='…'» та створення і налаштування власного серверу;

2) використання онлайн-сервісу поштової пересилки.

Отримання даних поштової пересилки було реалізовано другим рішенням, оскільки налаштування власного серверу – складний і довгий процес, який є не раціональним за потреби лише листового пересилання за умови передачі відкритих даних, які відносяться доданих вільного доступу.

Для налаштування листової пересилки, було обрано веб-сервіс [https://formsubmit.co.](https://formsubmit.co/)

Для налаштування пересилки, перейдемо на веб-сервіс [https://formsubmit.co,](https://formsubmit.co/) сгенеруємо і скопіюємо код «email link» ввівши адрес електронної адреси, на яку бажаємо отримувати дані і натиснувши кнопку «Generate». Вставимо код у атрибут відправки форми action: action = [https://formsubmit.co/9275d45d4c2f](https://formsubmit.co/9275d45d4c2f%20c73b11f9dcb0386dc056)  [c73b11f9dcb0386dc056,](https://formsubmit.co/9275d45d4c2f%20c73b11f9dcb0386dc056) після чого повертаємося до веб-сервісу хостингу вебсайту netlify.com. В кабінеті сервісу хостингу після вибору сайту, виконуємо перехід Site settings - Forms і натискаємо кнопку «Enable form detection». Після вказаних дій, відкриваємо веб-сайт компанії «Інфо» і відправляємо тестову активаційну форму.

Після заповнення форми на веб-сайті компанії «Інфо», виконується автоматичний перехід на сторінку веб-сервісу листової пересилки з проханням перейти у поштовий сервіс. Після відкриття листа активації поштової пересилки і натисненню кнопки, листову пересилку веб-сервісу активовано. Тепер компанія зможе отримувати дані з форми зворотного зв'язку сайту на вказану електронну адресу. На рис. 3.23 зображена імітація дій користувача, який визначився з потрібними йому послугами і заповнив форму зворотного зв'язку.

![](_page_68_Picture_71.jpeg)

Рис. 3.23. Зображення заповненої форми перед відправкою

Після натиснення кнопки «Submit», виконається переадресація на сторінку підтвердження перевірки на людину, після якої виконується пересилання даних. На рис. 3.24 зображено отримання даних на електронну пошту.

![](_page_69_Picture_86.jpeg)

Рис. 3.24. Зображення отримання даних з форми зворотного зв'язку веб-сайту компанії «Інфо»

### **3.4. Тестування безпеки сайту**

Тестування – важливий процес при створенні будь-якого ІТ-продукту

В нашому випадку, веб-тестування – процес перевірок і валідацій функціональності, надійності та безпеки веб-продукту.

Виконаємо тестування безпеки сайту, оскільки безпека – пріоритетна область веб-продукту, оскільки більшість протизаконних дій виконується саме через інтернет і веб-продукти.

Для тестування безпеки було обрано веб-сервіси [https://sitecheck.sucuri.net,](https://sitecheck.sucuri.net/) [https://www.virustotal.com](https://www.virustotal.com/) і <https://www.ssllabs.com/ssltes> , через те, що кожен ресурс є незалежним для виконання тестів і разом ці сервіси надають потужний комплекс аналітики безпеки сайту.

Відкриємо веб-сервіси. Вкажемо адресу веб-сайту компанії «Інфо» [https://inf0-site.netlify.app](https://inf0-site.netlify.app/) і запустимо тестувальницьке ПЗ. Результати тестування зображено на рис. 3.25 - 3.27.

![](_page_70_Picture_25.jpeg)

Рис. 3.25. Результати тестування безпеки з використанням веб-сервісу sitecheck.sucuri.net

|                                                                                                    |                                                       | Mo seourity vendors flagged this URL as mallolous |  |  |               | C Reanalyze Q Search 1% Graph @ API |   |
|----------------------------------------------------------------------------------------------------|-------------------------------------------------------|---------------------------------------------------|--|--|---------------|-------------------------------------|---|
|                                                                                                    |                                                       |                                                   |  |  |               |                                     |   |
|                                                                                                    | https://inf0-site.netify.app/<br>inf0-site.netify.app |                                                   |  |  | Status<br>200 | Last Analysis Date<br>1 minute ago  | ٥ |
| Ø                                                                                                    |                                                       |                                                   |  |  |               |                                     |   |
| Community Score @                                                                                                    |                                                       |                                                   |  |  |               |                                     |   |
| DETECTION                                                                                                    | DETAIL <sub>8</sub><br>LINK8                          | <b>COMMUNITY</b>                                  |  |  |               |                                     |   |
|                                                                                                    |                                                       |                                                   |  |  |               |                                     |   |
| Join the VT Community and enjoy additional community insights and crowdsourced detections, plus an API key to automate oheoks.                                                                                                    |                                                       |                                                   |  |  |               |                                     |   |
| Categories ©                                                                                                    |                                                       |                                                   |  |  |               |                                     |   |
| Forcepoint ThreatSeeker information technology                                                                                                    |                                                       |                                                   |  |  |               |                                     |   |
| Sophos                                                                                                    | information technology                                |                                                   |  |  |               |                                     |   |
| Xoltum Verdict Cloud media sharing                                                                                                    |                                                       |                                                   |  |  |               |                                     |   |
| Hictory (i)                                                                                                    |                                                       |                                                   |  |  |               |                                     |   |
| First Submission 2023-05-29 21:45:12 UTC                                                                                                    |                                                       |                                                   |  |  |               |                                     |   |
| Last Submission 2023-05-29 21:45:12 UTC                                                                                                    |                                                       |                                                   |  |  |               |                                     |   |
| Last Analysis                                                                                                    | 2023-05-29 21:45:12 UTC                               |                                                   |  |  |               |                                     |   |
| <b>HTTP Response</b> ©                                                                                                    |                                                       |                                                   |  |  |               |                                     |   |
| Final URL                                                                                                    |                                                       |                                                   |  |  |               |                                     |   |
| https://inf0-site.netify.app/                                                                                                    |                                                       |                                                   |  |  |               |                                     |   |
|                                                                                                    |                                                       |                                                   |  |  |               |                                     |   |
| Serving IP Address                                                                                                    |                                                       |                                                   |  |  |               |                                     |   |
| 35.231.208.25                                                                                                    |                                                       |                                                   |  |  |               |                                     |   |
| <b>Status Code</b>                                                                                                    |                                                       |                                                   |  |  |               |                                     |   |
| 200                                                                                                    |                                                       |                                                   |  |  |               |                                     |   |
|                                                                                                    |                                                       |                                                   |  |  |               |                                     |   |
|                                                                                                    |                                                       |                                                   |  |  |               |                                     |   |
| <b>Body Length</b><br>17.42 KB                                                                                                    |                                                       |                                                   |  |  |               |                                     |   |
|                                                                                                    |                                                       |                                                   |  |  |               |                                     |   |
| Body 8HA-258<br>098a136f481e1af323185bd66161e38dabe4a8e3ba018eadef689aafd7e2e3cd                                                                                                    |                                                       |                                                   |  |  |               |                                     |   |
|                                                                                                    |                                                       |                                                   |  |  |               |                                     |   |
|                                                                                                    |                                                       |                                                   |  |  |               |                                     |   |
|                                                                                                    | 4776                                                  |                                                   |  |  |               |                                     |   |
|                                                                                                    | gzip<br>bytes                                         |                                                   |  |  |               |                                     |   |
|                                                                                                    |                                                       |                                                   |  |  |               |                                     |   |
|                                                                                                    | Accept-Encoding                                       |                                                   |  |  |               |                                     |   |
|                                                                                                    | Notify                                                |                                                   |  |  |               |                                     |   |
|                                                                                                    | "c74b7fcf9946c29bddB05ba1c2eb2e19-ssl-d"              |                                                   |  |  |               |                                     |   |
|                                                                                                    | public, max-age=0, must-revalidate                    |                                                   |  |  |               |                                     |   |
|                                                                                                    | Sun, 29 May 2023 21:45:14 GMT                         |                                                   |  |  |               |                                     |   |
|                                                                                                    | 01H245Y740RKE0170X16X6SGFQ                            |                                                   |  |  |               |                                     |   |
| Headers<br>Contant-Langth<br>Content-Encoding<br>Accept-Ranges<br>Strict-Transport-Security max-age=31536000; includeSubDomains; preload<br>Vary<br>Server<br>Etag<br>Cache-Control<br>Date<br>X-Nf-Request-Id<br>Contant-Type<br>Age | text/html; charset=UTF-8<br>$\circ$                   |                                                   |  |  |               |                                     |   |
|                                                                                                    |                                                       |                                                   |  |  |               |                                     |   |

Рис. 3.26. Результати тестування безпеки з використанням веб-сервісу

virustotal.com

![](_page_71_Picture_79.jpeg)

SSL Report v2.1.10

## Рис. 3.27. Результати тестування безпеки з використанням веб-сервісу ssllabs.com

Після виконання тестів безпеки, маємо такі результати – жоден з обраних веб-сервісів не виявив уразливих місць і проблем з безпекою. Можна стверджувати, що сайт має високий рівень безпеки.

### **3.5. Висновок до 3 розділу**

В цьому розділі було практично реалізовано веб-сайт інтернет магазина компанії «Інфо» з адаптивністю до різних пристроїв перегляду: від мобільних до настільних; сформовано теку з документами по сайту: документи index.html, 1.css, 1.js та зображення розширень .jpg, .png; виконано хостинг сайту у мережі Інтернет з власним доменим ім'ям [https://inf0-site.netlify.app;](https://inf0-site.netlify.app/) налаштовано отримання даних у вигляді електронного листа за допомоги сервісу листової пересилки; проведено тестування безпеки сайту.

Після виконання практичної реалізації веб-сайту інтернет магазина компанії «Інфо», можна стверджувати, що сайт має завершену форму з достатнім рівнем функціоналу, адаптації під різні пристрої, має високий рівень безпеки і є належним прикладом повного циклу створення веб-продукту.
#### **ВИСНОВКИ**

У кваліфікаційній роботі, було:

- проведено аналіз існуючих веб-сайтів, виконана їх класифікація, опис;

- створено таблиці порівняння класифікацій веб-сайтів, зазначено їх переваги, недоліки і приклади використання;

- проведено огляд проблематик ринку WEB-рішень і описано сучасні підходи і технології їх вирішення і створення веб-сайтів;

- створено табличні порівняльні характеристики сучасних підходів та технологій до створення веб-сайтів покоління WEB 2.0 і WEB 3.0;

- розглянуто популярні технології розробки веб-сайтів, мови самої розробки веб-продуктів;

- виконано прототипування веб-сайту інтернет-магазину компанії "Інфо";

- обрано технологію розробки з фреймворками, оскільки використання цієї технології збільшує гнучкість розробки та дозволяє детальніше керувати самим процесом створення;

- обрано хмарний інструмент Figma для прототипування сайту, оскільки він є універсальним інструментом, який може задовольнити потреби в різних етапах проекту;

- обрано html і css для розробки веб-сайту, оскільки це базові мови веброзробки, з яких складається 90% веб-документу;

- обрано мову програмування javascript і фреймворк jQuery, оскільки це також універсальні рішення веб-розробки;

- створено макет сайту з описом його елементів і можливим функціоналом за основою визначених вимог;

- практично реалізовано веб-сайт інтернет магазина компанії «Інфо» з адаптивністю до різних пристроїв перегляду: від мобільних до настільних;

73

- сформовано теку з документами по сайту: документи index.html, 1.css, 1.js та зображення розширень .jpg, .png;

- виконано хостинг сайту у мережі Інтернет з власним доменим ім'ям [https://inf0-site.netlify.app;](https://inf0-site.netlify.app/)

- налаштовано отримання даних у вигляді електронного листа за допомоги сервісу листової пересилки;

- проведено тестування безпеки сайту.

Підбиваючи підсумки, результатом кваліфікаційної роботи є web-сайт інтернет магазина компанії «Інфо», який має завершену форму з достатнім рівнем функціоналу, адаптації під різні пристрої, має високий рівень безпеки і є належним прикладом повного циклу створення веб-продукту.

## **СПИСОК БІБЛІОГРАФІЧНИХ ПОСИЛАНЬ ВИКОРИСТАНИХ ДЖЕРЕЛ**

1) ЩО ТАКЕ ВЕБ-ДИЗАЙН? [Електронний ресурс] – Режим доступу: <https://gts-agency.com/blogs/scho-take-veb-dizajn/> (дата звернення 15.05.2023р.) – Назва з екрана.

2) Вебінтерфейс [Електронний ресурс] – Режим доступу: <https://uk.wikipedia.org/wiki/Вебінтерфейс> (дата звернення 15.05.2023р.) – Назва з екрана.

3) Інструменти веб-аналітики [Електронний ресурс] – Режим доступу: <https://wezom.com.ua/ua/blog/instrumenty-veb-analitiki> (дата звернення 16.05.2023р.) – Назва з екрана.

4) Адаптивний дизайн сайту: в чому переваги і чому це важливо [Електронний ресурс] – Режим доступу: [https://ag.marketing/blog/adaptyvnyy](https://ag.marketing/blog/adaptyvnyy-dyzayn-saytu/)[dyzayn-saytu/](https://ag.marketing/blog/adaptyvnyy-dyzayn-saytu/) (дата звернення 17.05.2023р.) – Назва з екрана.

5) 6 типів сайтів | Інфографіка [Електронний ресурс] – Режим доступу: <https://internetdevels.ua/blog/most-common-types-of-websites> (дата звернення 17.05.2023р.) – Назва з екрана.

6) ЯКІ ТИПИ САЙТІВ ІСНУЮТЬ? [Електронний ресурс] – Режим доступу:<https://webcase.com.ua/uk/blog/tipy-sajtov/> (дата звернення 17.05.2023р.) – Назва з екрана.

7) Responsive web design [Електронний ресурс] – Режим доступу: [https://en.wikipedia.org/wiki/Responsive\\_web\\_design](https://en.wikipedia.org/wiki/Responsive_web_design) (дата звернення 18.05.2023р.) – Назва з екрана.

8) Мікросервісна архітектура [Електронний ресурс] – Режим доступу: <https://medium.com/@IvanZmerzlyi/microservices-architecture-461687045b3d> (дата звернення 19.05.2023р.) – Назва з екрана.

9) Багатосторінкові та односторінкові додатки, їх переваги та недоліки [Електронний ресурс] – Режим доступу:<https://dou.ua/forums/topic/25444/> (дата звернення 19.05.2023р.) – Назва з екрана.

10) Content management system [Електронний ресурс] – Режим доступу: [https://en.wikipedia.org/wiki/Content\\_management\\_system](https://en.wikipedia.org/wiki/Content_management_system) (дата звернення 19.05.2023р.) – Назва з екрана.

11) Прогресивні веб-додатки: все, що вам потрібно знати [Електронний ресурс] – Режим доступу: [https://androidayuda.com/uk/aplicaciones-web](https://androidayuda.com/uk/aplicaciones-web-progresivas-guia/)[progresivas-guia/](https://androidayuda.com/uk/aplicaciones-web-progresivas-guia/) (дата звернення  $20.05.2023p$ .) – Назва з екрана.

12) Decentralized web [Електронний ресурс] – Режим доступу: [https://en.wikipedia.org/wiki/Decentralized\\_web](https://en.wikipedia.org/wiki/Decentralized_web) (дата звернення 20.05.2023р.) – Назва з екрана.

13) Web 3.0 і блокчейн: куди несеться інтернет і до чого готуватися користувачам [Електронний ресурс] – Режим доступу: <https://www.epravda.com.ua/columns/2022/09/29/692027/> (дата звернення 20.05.2023р.) – Назва з екрана.

14) SAAS [Електронний ресурс] – Режим доступу https://uk.wikipedia.org/wiki/Програмне забезпечення як послуга (дата звернення 21.05.2023р.) – Назва з екрана.

15) CMS [Електронний ресурс] – Режим доступу https://uk.wikipedia.org/wiki/Система керування вмістом#Особливості дата звернення 21.05.2023р.) – Назва з екрана

16) Фреймворк [Електронний ресурс] – Режим доступу https://uk.wikipedia.org/wiki/Програмний каркас (дата звернення 22.05.2023р.) – Назва з екрана.

17) А Mac app you'll love to design with [Електронний ресурс] – Режим доступу [https://www.sketch.com](https://www.sketch.com/) (дата звернення 22.05.2023р.) – Назва з екрана.

18) Tilda [Електронний ресурс] – Режим доступу [https://ru.wikipedia.org/wiki/Tilda\\_Publishing](https://ru.wikipedia.org/wiki/Tilda_Publishing) (дата звернення 22.05.2023р.) – Назва з екрана.

19) Adobe XD [Електронний ресурс] – Режим доступу [https://uk.wikipedia.org/wiki/Adobe\\_XD](https://uk.wikipedia.org/wiki/Adobe_XD) (дата звернення 22.05.2023р.) – Назва з екрана.

20) Adobe AE [Електронний ресурс] – Режим доступу [https://uk.wikipedia.org/wiki/Adobe\\_After\\_Effects](https://uk.wikipedia.org/wiki/Adobe_After_Effects) (дата звернення 23.05.2023р.) – Назва з екрана.

21) Figma Pricing Guide Електронний ресурс] – Режим доступу [https://web.archive.org/web/20180621170352/https://www.figma.com/pricing/](https://web.archive.org/web/20180621170352/https:/www.figma.com/pricing/) (дата звернення 24.05.2023р.) – Назва з екрана.

22) Figma [Електронний ресурс] – Режим доступу <https://uk.wikipedia.org/wiki/Figma> (дата звернення 24.05.2023р.) – Назва з екрана.

23) Design and ship your dream site. Zero code, maximum speed.  $[Elementation of the image]$  = Режим доступу [https://www.framer.com](https://www.framer.com/) (дата звернення 15.05.2023р.) – Назва з екрана.

24) Хостинг [Електронний ресурс] – Режим доступу <https://uk.wikipedia.org/wiki/Хостинг> (дата звернення 26.05.2023р.) – Назва з екрана.

# **ДОДАТКИ**

Додаток А

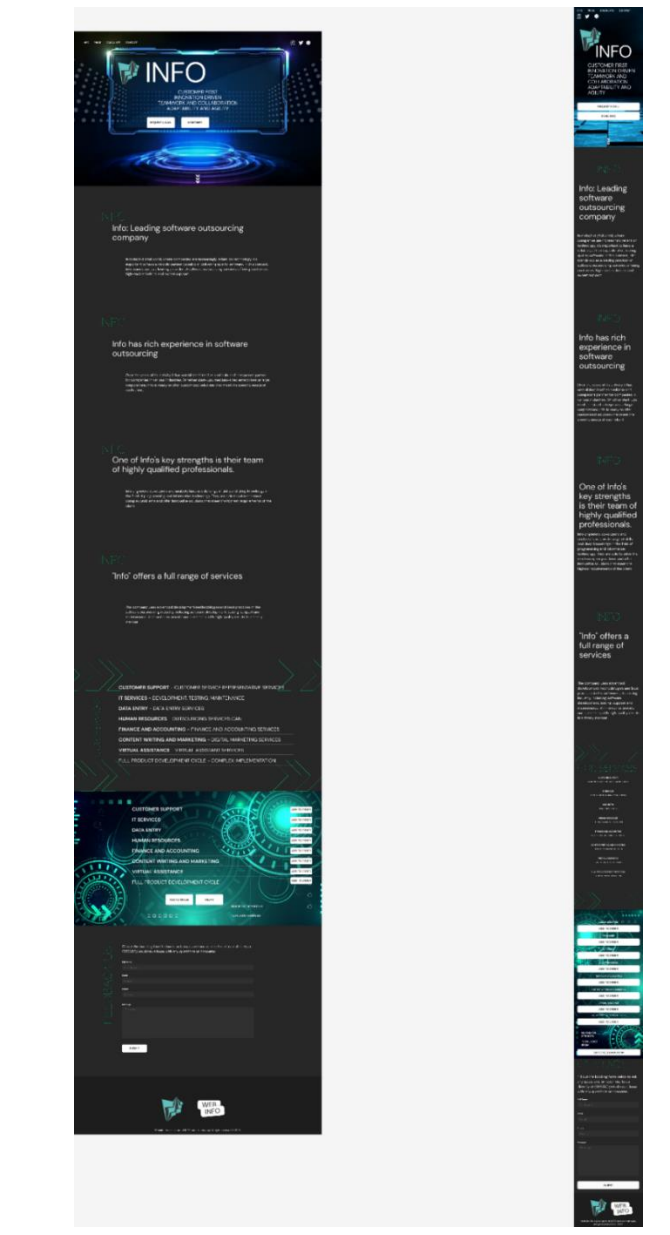

Рис. А.1 загальний макет прототипу веб-сайту інтернет магазина компанії «Інфо»

|                | html                                                                                                    |
|----------------|----------------------------------------------------------------------------------------------------|
|                | $\frac{\text{th}}{\text{m}}$                                                                                                   |
| -3             | $head$                                                                                                    |
| $\overline{4}$ | <meta content="width=device-width, initial-scale=1.0" name="viewport"/>                                                        |
| -5             | <meta content="default-src 'self'" http-equiv="Content-Security-Policy"/>                                                      |
| -6             | <meta content="frame-ancestors 'none'" http-equiv="Content-Security-Policy"/>                                                  |
| -7             | <meta content="text/html; charset=utf-8" http-equiv="Content-Type"/>                                                           |
| 8              | <meta content="script-src 'self'; object-src 'self'; base-uri 'self'; frame-src 'self'" http-equiv="Content-Security-Policy"/> |
| -9             | <meta content="max-age=31536000" http-equiv="Strict-Transport-Security"/>                                                      |
| 10             | <meta content="nosniff" http-equiv="X-Content-Type-Options"/>                                                                  |
| 11             | <meta content="1; mode=block" http-equiv="X-XSS-Protection"/>                                                                  |
| 12             | <meta content="deny" http-equiv="X-Frame-Options"/>                                                                            |
| 13             | <meta content="sameorigin" http-equiv="X-Frame-Options"/>                                                                      |
| 14             | <script src="https://unpkg.com/xlsx/dist/xlsx.full.min.js"></script>                                                           |
| 15             | <script src="https://code.jquery.com/jquery-3.6.0.min.js"></script>                                                            |
| 16             | <link href="1.css" rel="stylesheet"/>                                                                                          |
| 17             |                                                                                                    |

Рис. Б.1 HTML-код веб-сайту компанії «Інфо»

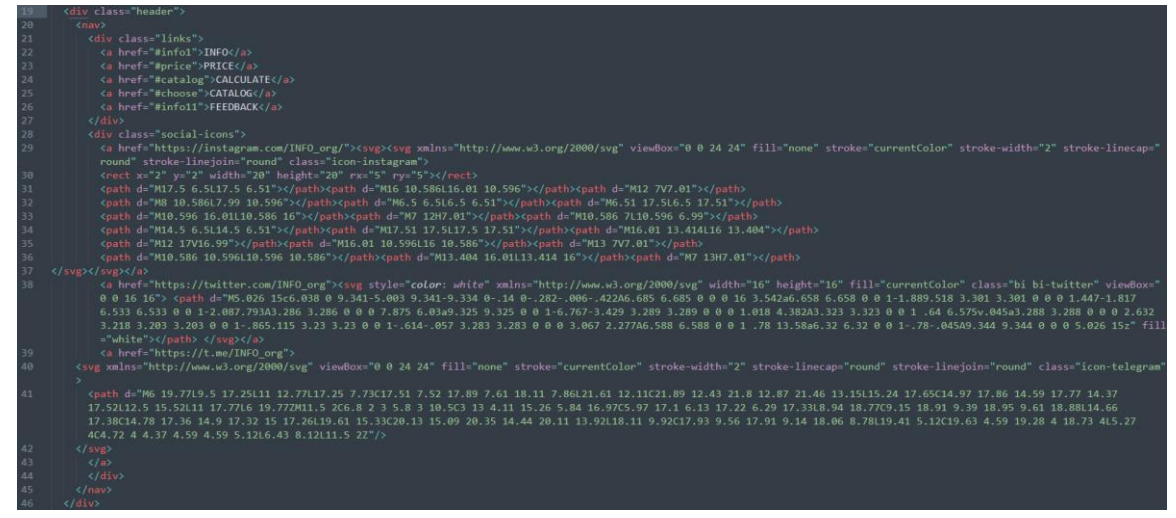

Рис. Б.2 HTML-код веб-сайту компанії «Інфо», реалізація шапки сайту

|     | <div class="banner" id="info1"></div>                                                                                                    |
|-----|----------------------------------------------------------------------------------------------------|
| :49 | <div class="logo-info" style=" text-align: center;"></div>                                                                                                    |
| 50  | <img alt="Логотип" class="logo" src="logo.png"/>                                                                                                    |
| -51 | <h1 class="info-title"> INFO</h1>                                                                                                    |
| 52  | $\langle$ /div>                                                                                                    |
| 53  | <p>Customer First </p> <p>Innovation Driven</p> <p>Teamwork and Collaboration</p> <p>Adaptability and Agility</p>                                                                                                    |
| 54  | <div class="buttons"></div>                                                                                                    |
| 55  | <a href=""> <br/>button class="btn" id="callButton"&gt;Request a call</a>                                                                                                    |
| 56  | <a href="#info2"><br/>button class="btn"&gt;MORE INFO</a>                                                                                                    |
| 57  | $\langle$ /div>                                                                                                    |
| 58  | $\langle$ /div>                                                                                                    |
| 59  | <div class="content"></div>                                                                                                    |
| 60  | <div class="block" id="info2"></div>                                                                                                    |
| 61  | <p><br/><br/></p>                                                                                                    |
| 62  | <p class="INFO"> INFO </p>                                                                                                    |
| 63  | <h2>Info: Leading software outsourcing company</h2>                                                                                                    |
| 64  | <p>In today's digital world, where companies are increasingly reliant on technology, it's important to have a reliable partner capable of delivering quality software. In this</p>                                                                                                    |
|     | context, Info stands out as a leading provider of software outsourcing services, offering customers high-tech solutions and expert support.                                                                                                    |
| 165 | <p>With a strong track record in the industry, Info has established itself as a trustworthy and dependable partner for businesses seeking software outsourcing solutions. The<br/>company's extensive experience spans various domains, including finance, healthcare, e-commerce, and more. This diverse expertise allows Info to cater to the specific needs and<br/>requirements of clients from different sectors, ensuring tailored and effective solutions, <math>\langle/\rho\rangle</math></p> |
| 66  | $\langle$ /div>                                                                                                    |
| 67  | $<$ $/$ $d$ $\rightarrow$                                                                                                    |
| 68  | <div class="content"></div>                                                                                                    |
| 69  | <div class="block" id="info3"></div>                                                                                                    |
| 70  | <p><br/> <br/></p>                                                                                                    |
| 71  | <p class="INFO"> INFO </p>                                                                                                    |
| 72  | <h2>Info has rich experience in software outsourcing</h2>                                                                                                    |
| 73  | <p>Over the years of its activity, it has established itself as a reliable and competent partner for companies in various industries. <br/>&gt;Whether start-ups, medium-sized<br/>enterprises or large corporations, Info is ready to offer customized solutions that meet the specific needs of each client. </p>                                                                                                    |
| 74  | $\langle$ /div>                                                                                                    |

Рис. Б.3 HTML-код веб-сайту компанії «Інфо», реалізація першого блоку сайту

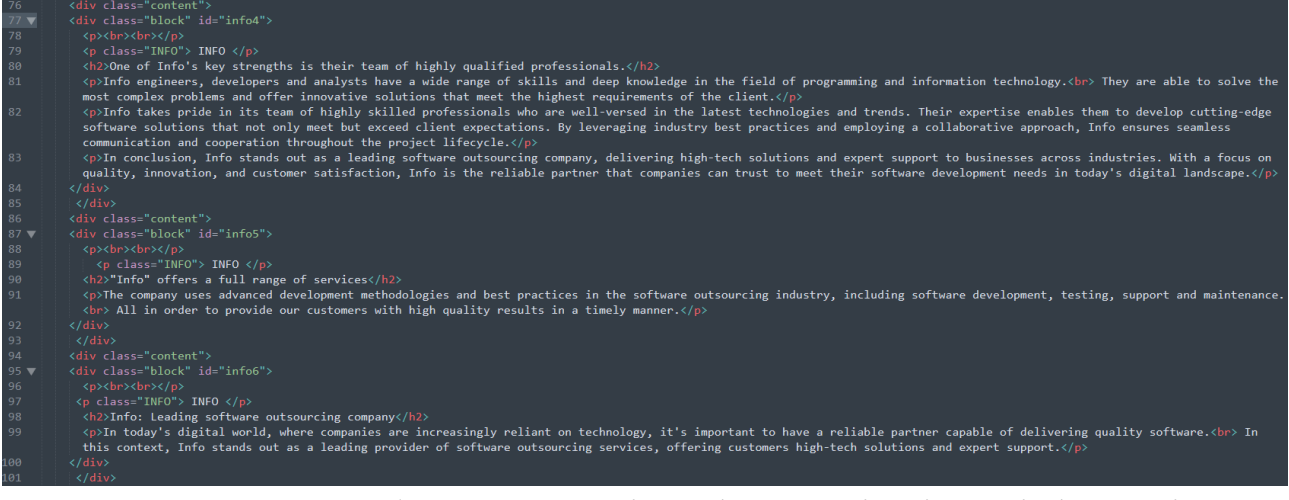

Рис. Б.4 HTML-код веб-сайту компанії «Інфо», реалізація 2-6 інформаційних блоків сайту

| 102 | <div class="block" id="price"></div>                                                                                 |                                                                                                    |
|-----|----------------------------------------------------------------------------------------------------|----------------------------------------------------------------------------------------------------|
| 103 | $\langle p \rangle$ > $\langle br \rangle$ $\langle br \rangle$                                                      |                                                                                                    |
| 104 | <span class="INFO" style="margin-top: 5px; margin-Left: 5%; font-size: 50px; text-align: Left"> Our services </span> |                                                                                                    |
| 105 | <div class="services" id="info7"></div>                                                                              |                                                                                                    |
| 106 | $\langle p \rangle$ Customer Support - customer service representative services $\langle p \rangle$                  | $\langle p \text{ style="color: red;">style="float: right;"\rangle from $15 \langle p \rangle \langle b r \rangle$$  |
| 107 | $\langle p \rangle$ IT Services - development, testing, maintenance $\langle p \rangle$                              | $\langle p \text{ style="color: red;">style="float: right;"\rangle from $50$                                         |
| 108 | <p>Data Entry - Data entry services</p>                                                                              | $\langle p \text{ style=``float: right;">from 0.1$ for symbol$                                                       |
| 109 | <p>Human Resources - outsourcing services can</p>                                                                    | $\langle p \text{ style="color: blue;">style="float: right;"\rangle from $35 \langle p \rangle \langle b r \rangle$$ |
| 110 | $\langle p \rangle$ Finance and Accounting - finance and accounting services $\langle p \rangle$                     | $\langle p \text{ style=``float: right;">from $50$                                                                   |
| 111 | $\langle p \rangle$ Content Writing and Marketing - digital marketing services $\langle p \rangle$                   | $\langle p \text{ style="color: red;">style="float: right;">from $15 \langle p \rangle$ >br>}$                       |
| 112 | <p>Virtual Assistance - Virtual assistant services</p>                                                               | $\langle p \text{ style="color: red;">style="float: right;"\rangle from $25 \langle p \rangle \langle b r \rangle$$  |
| 113 | $\langle p \rangle$ full product development cycle - complex implementation $\langle p \rangle$                      | $\langle p \text{ style="color: red;">style="float: right;"\rangle from $1500 \langle p \rangle$}$                   |
| 114 | $\langle$ /div>                                                                                                    |                                                                                                    |
| 115 | $\langle$ /div>                                                                                                    |                                                                                                    |

Рис. Б.5 HTML-код веб-сайту компанії «Інфо», реалізація 7 блоку сайту – список послуг компанії

| 116 | <div class="block" id="catalog"></div>                                                                                      |  |
|-----|----------------------------------------------------------------------------------------------------|--|
| 117 | <p><br/>&gt;<br/></p>                                                                                                    |  |
| 118 | <p class="INFO" id="info9" style="margin-left: 5%; font-size: 50px;"> CALCULATE </p>                                        |  |
| 119 | <div class="services"></div>                                                                                                |  |
| 120 | <p id="service-1">Customer Support</p>                                                                                      |  |
| 121 | <p id="service-2">IT services-info<br/><button class="add-to-order" price="50">Add to Order</button></p>                    |  |
| 122 | <p id="service-3">Data Entry<br/><br/>button class="add-to-order" price="150"&gt;Add to Order</p>                           |  |
| 123 | <p id="service-4">Human Resources<br/><br/> <br/> doutton class="add-to-order" price="35"&gt;Add to Order</p>               |  |
| 124 | <p id="service-5">Finance and Accounting<br/><br/>button class="add-to-order" price="50"&gt;Add to Order</p>                |  |
| 125 | <p id="service-6">Content Writing and Marketing <button class="add-to-order" price="15">Add to Order</button></p>           |  |
| 126 | <p id="service-7">Virtual Assistance<br/><br/>button class="add-to-order" price="25"&gt;Add to Order</p>                    |  |
| 127 | <p id="service-8">full product development cycle <button class="add-to-order" price="1500">Add to Order</button></p>        |  |
| 128 | $\langle$ /div $\rangle$                                                                                                    |  |
| 129 | <div class="add to order"></div>                                                                                            |  |
| 130 | <p><br/>&gt;<br/></p>                                                                                                    |  |
| 131 | <button class="btn" id="add">Add to Order</button>                                                                          |  |
| 132 | <button class="btn" id="clear">Clear</button>                                                                               |  |
| 133 | <div class="services-info"></div>                                                                                           |  |
| 134 | <p style="font-size: 25px; text-align: center; margin-left: 30%;">Number of services: <span id="service-count">0</span></p> |  |
| 135 | <p style="font-size: 25px; text-align: center; margin-left: 30%;">Total cost from: <span id="total-cost">\$0</span></p>     |  |
| 136 | $\langle$ /div $\rangle$                                                                                                    |  |
| 137 | $\langle$ /div $\rangle$                                                                                                    |  |

Рис. Б.6 HTML-код веб-сайту компанії «Інфо», реалізація 8 блоку сайту функціоналу калькулятора вартості

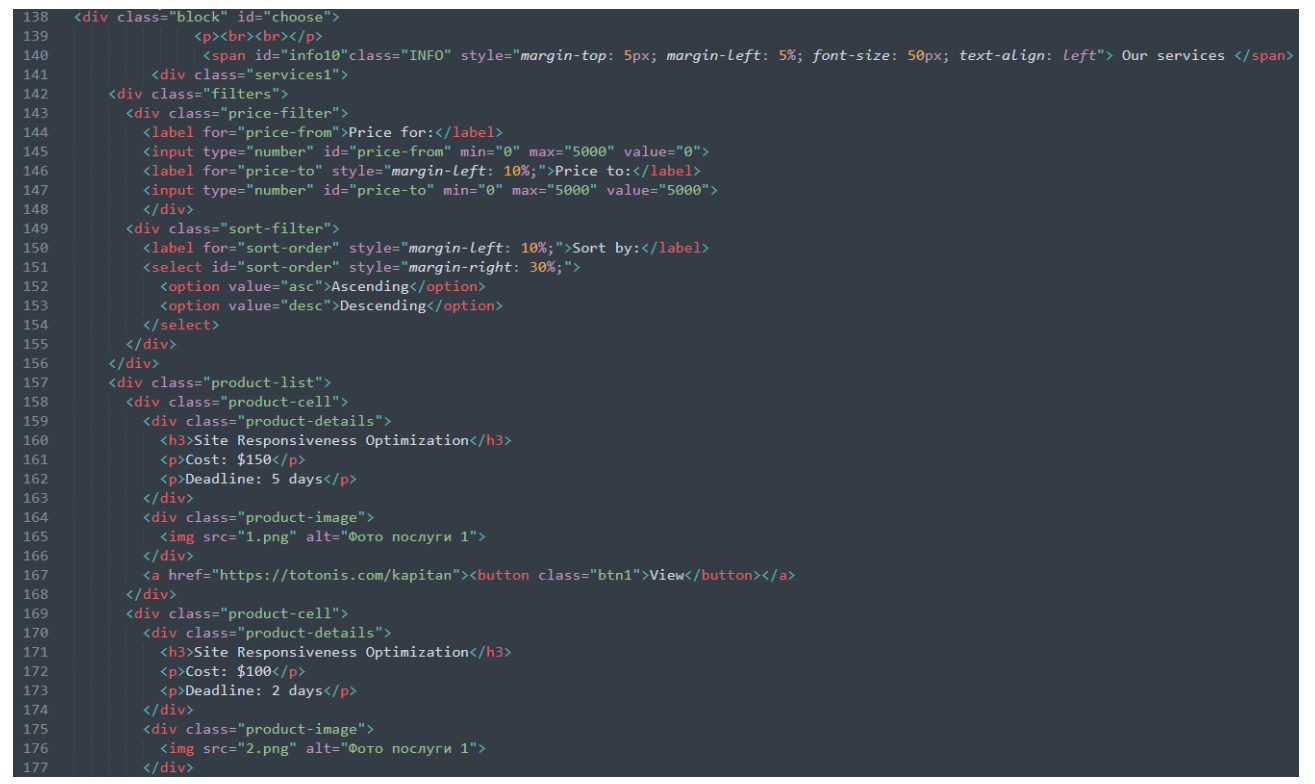

Рис. Б.7 HTML-код веб-сайту компанії «Інфо», реалізація 9 блоку сайту фільтрів послуг і часткового каталогу послуг

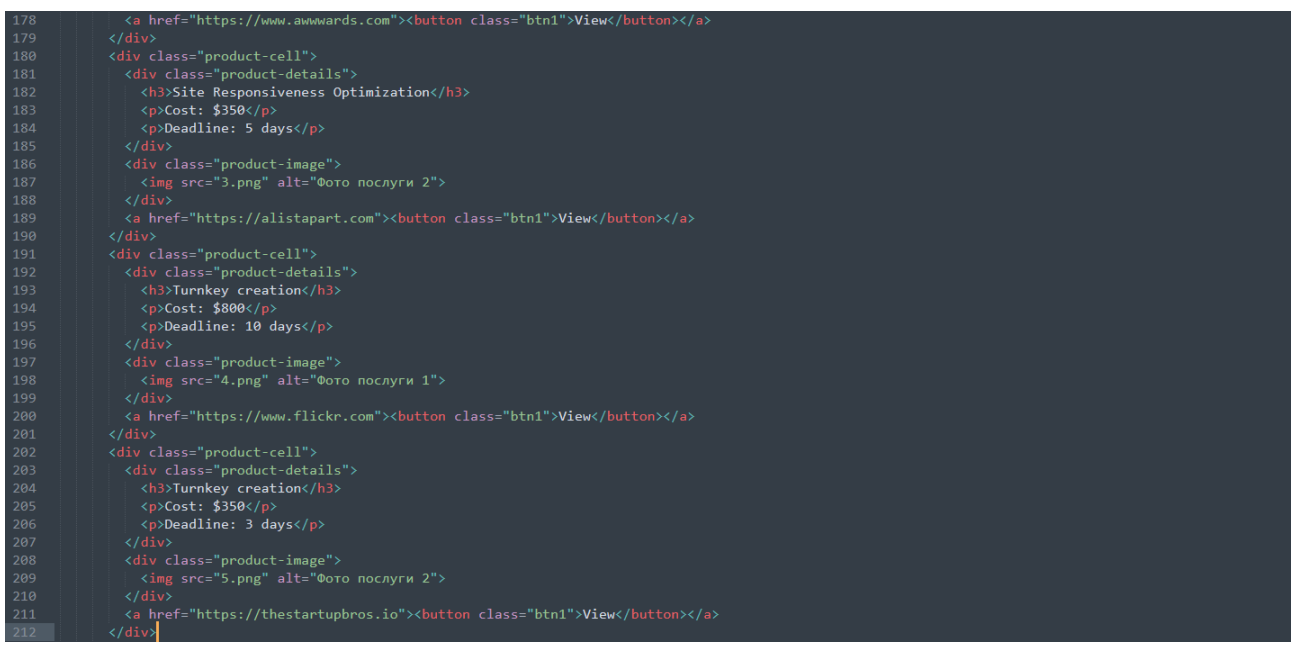

Рис. Б.8 HTML-код веб-сайту компанії «Інфо», реалізація 9 блоку сайту – продовження каталогу послуг

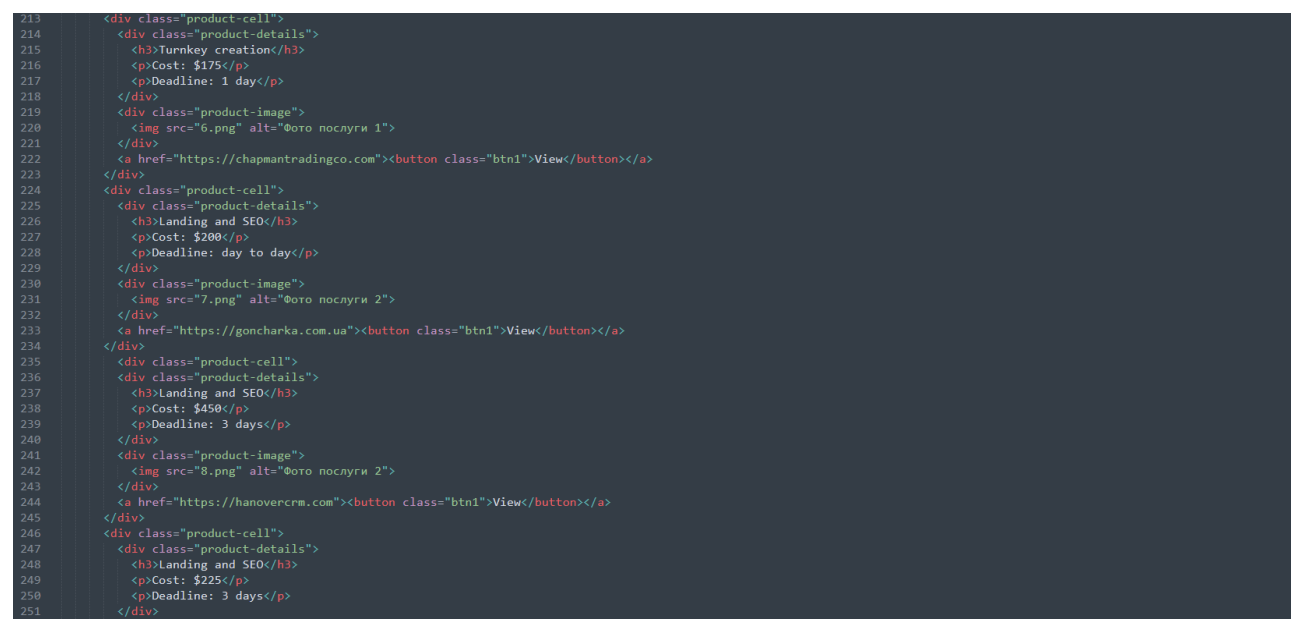

Рис. Б.9 HTML-код веб-сайту компанії «Інфо», реалізація 9 блоку сайту – продовження каталогу послуг

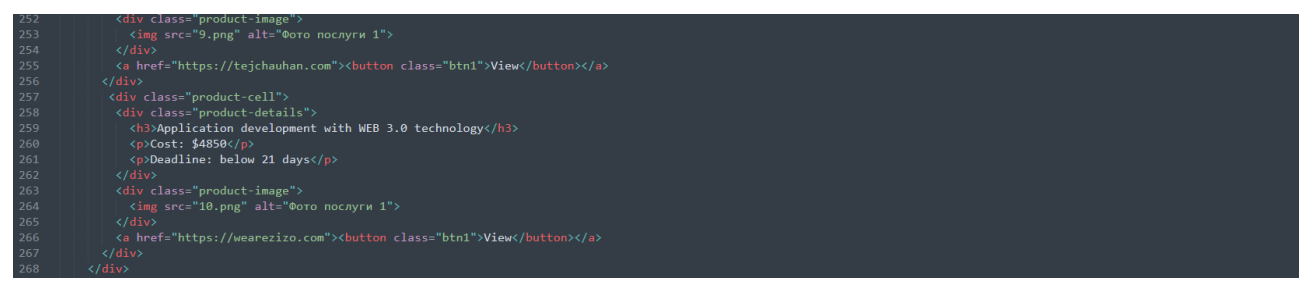

Рис. Б.10 HTML-код веб-сайту компанії «Інфо», реалізація 9 блоку сайту – завершення каталогу послуг

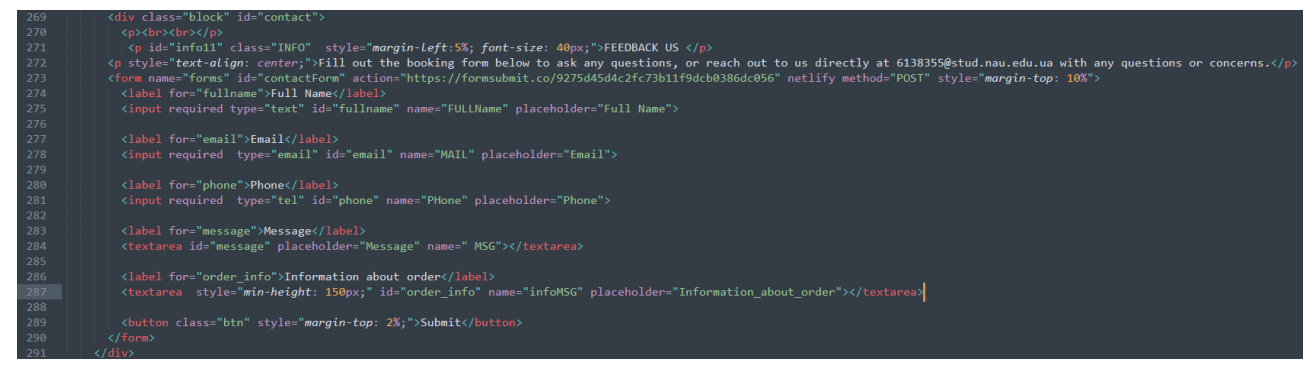

Рис. Б.11 HTML-код веб-сайту компанії «Інфо», реалізація 10 блоку сайту – форми зворотного зв'язку

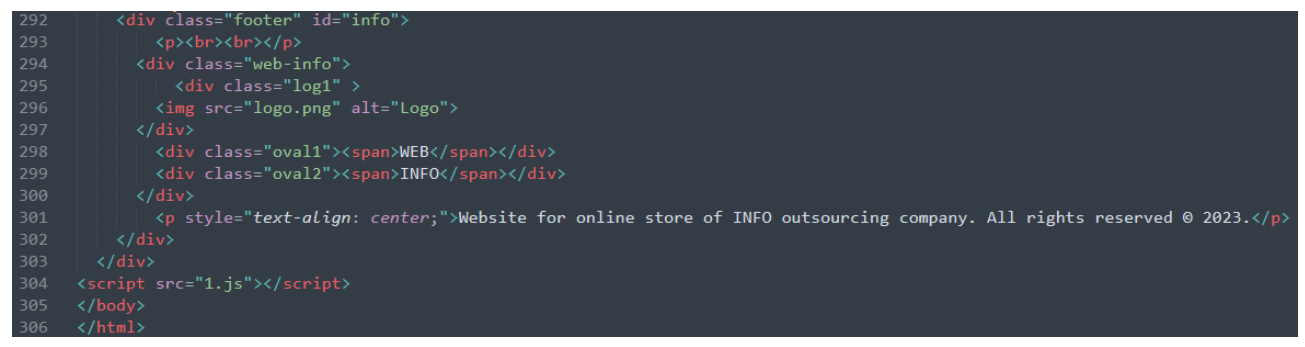

Рис. Б.12 HTML-код веб-сайту компанії «Інфо», реалізація 11 блоку сайту – підвалу сайту

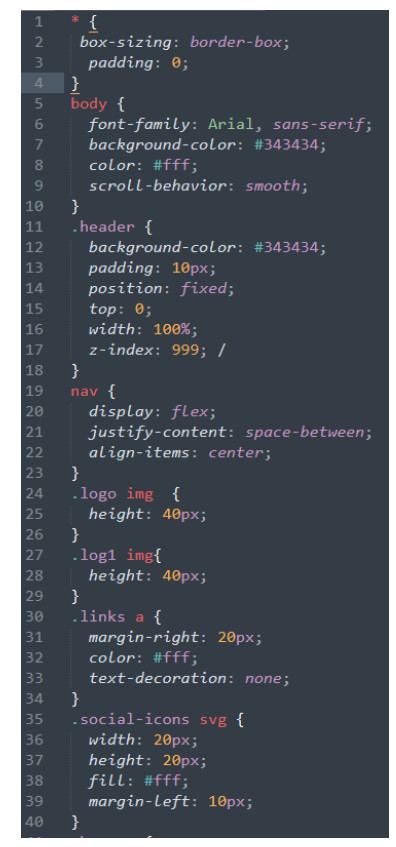

Рис. Б.13 CSS-код веб-сайту компанії «Інфо», стилі для настільної версії

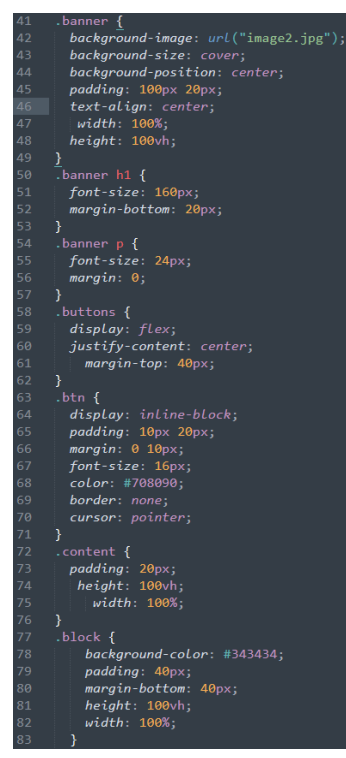

Рис. Б.14 CSS-код веб-сайту компанії «Інфо», продовження стилів для настільної версії

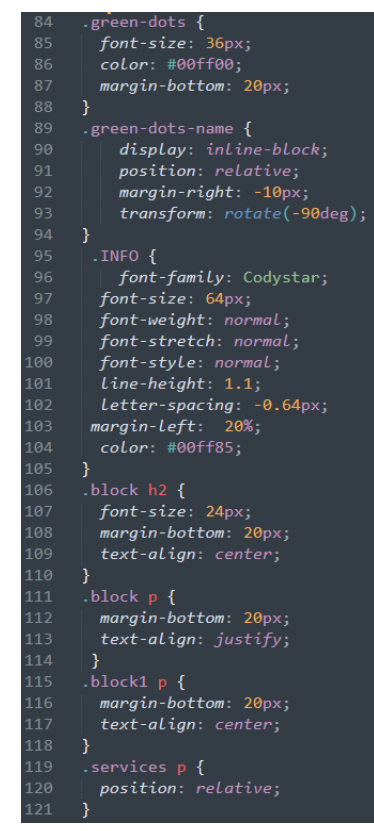

Рис. Б.15 CSS-код веб-сайту компанії «Інфо», продовження стилів для настільної версії

### Продовження додатку Б

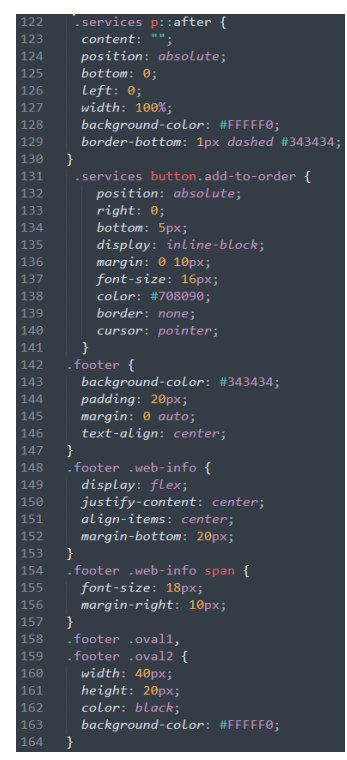

Рис. Б.16 CSS-код веб-сайту компанії «Інфо», продовження стилів для настільної версії

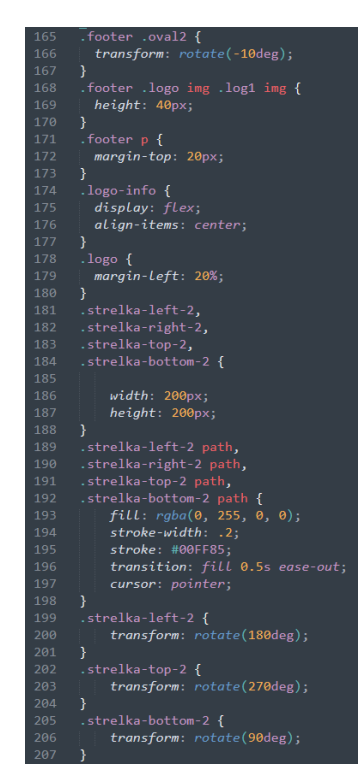

Рис. Б.17 CSS-код веб-сайту компанії «Інфо», продовження стилів для настільної версії

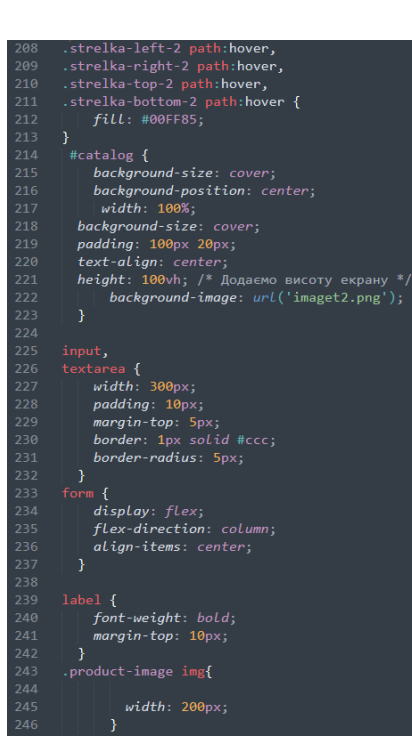

Рис. Б.18 CSS-код веб-сайту компанії «Інфо», продовження стилів для настільної версії

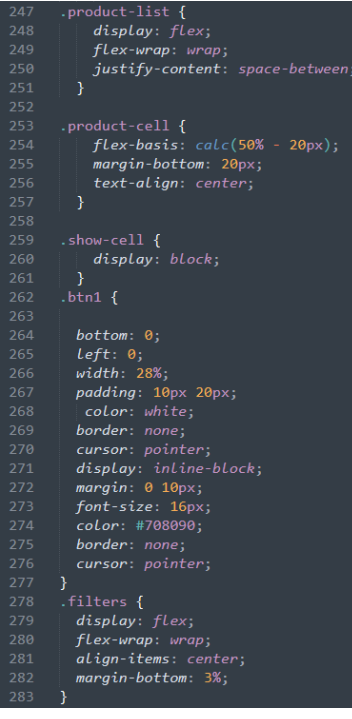

Рис. Б.19 CSS-код веб-сайту компанії «Інфо», продовження стилів для настільної версії

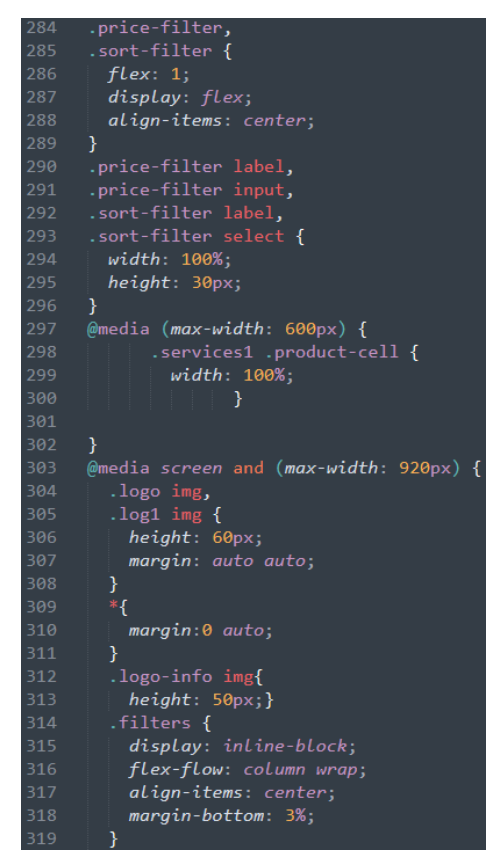

Рис. Б.20 CSS-код веб-сайту компанії «Інфо», завершення стилів для настільної версії, початок стилів для мобільних версій

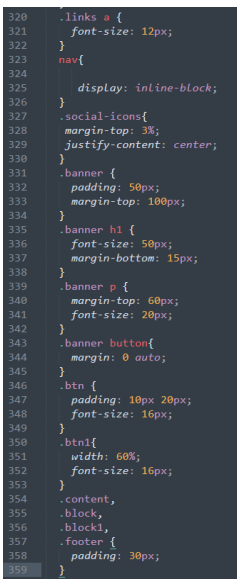

Рис. Б.21 CSS-код веб-сайту компанії «Інфо», продовження стилів для мобільних версій

### Продовження додатку Б

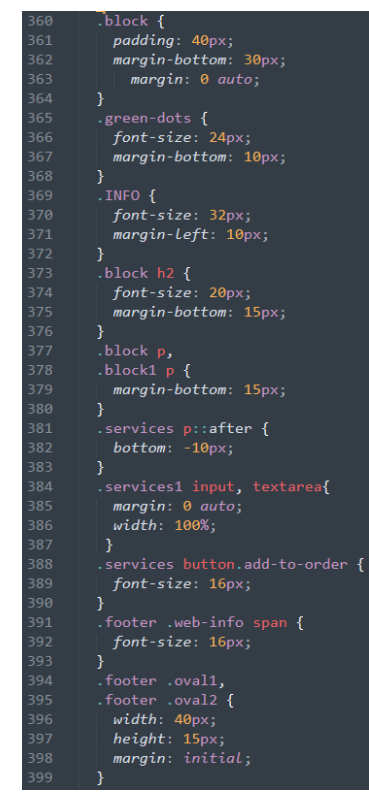

Рис. Б.22 CSS-код веб-сайту компанії «Інфо», продовження стилів для мобільних версій

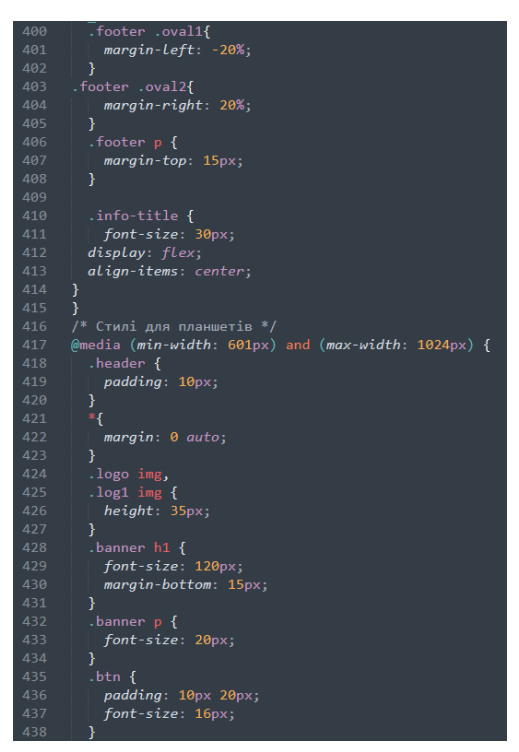

Рис. Б.23 CSS-код веб-сайту компанії «Інфо», продовження стилів для мобільних версій

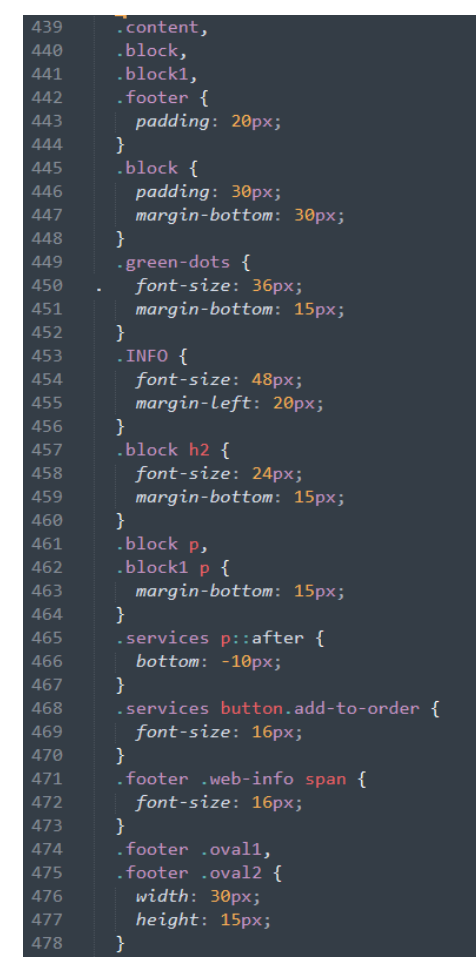

Рис. Б.24 CSS-код веб-сайту компанії «Інфо», продовження стилів для мобільних версій

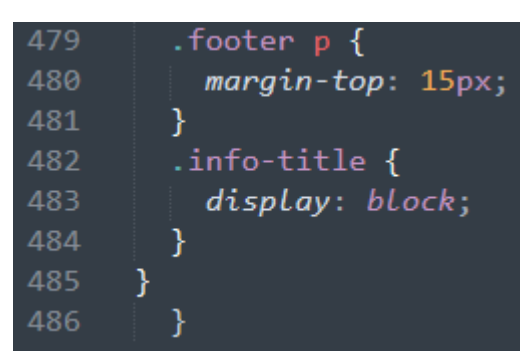

Рис. Б.25 CSS-код веб-сайту компанії «Інфо», продовження стилів для мобільних версій

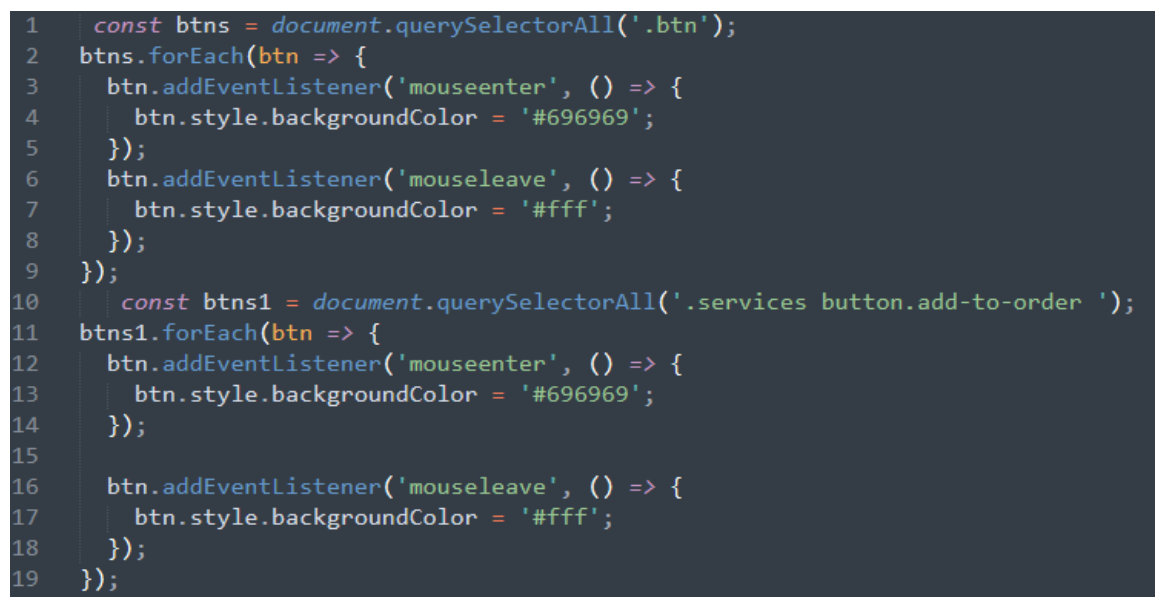

Рис. Б.26 JS-код веб-сайту компанії «Інфо», реалізація зміни кольору кнопок при наведені

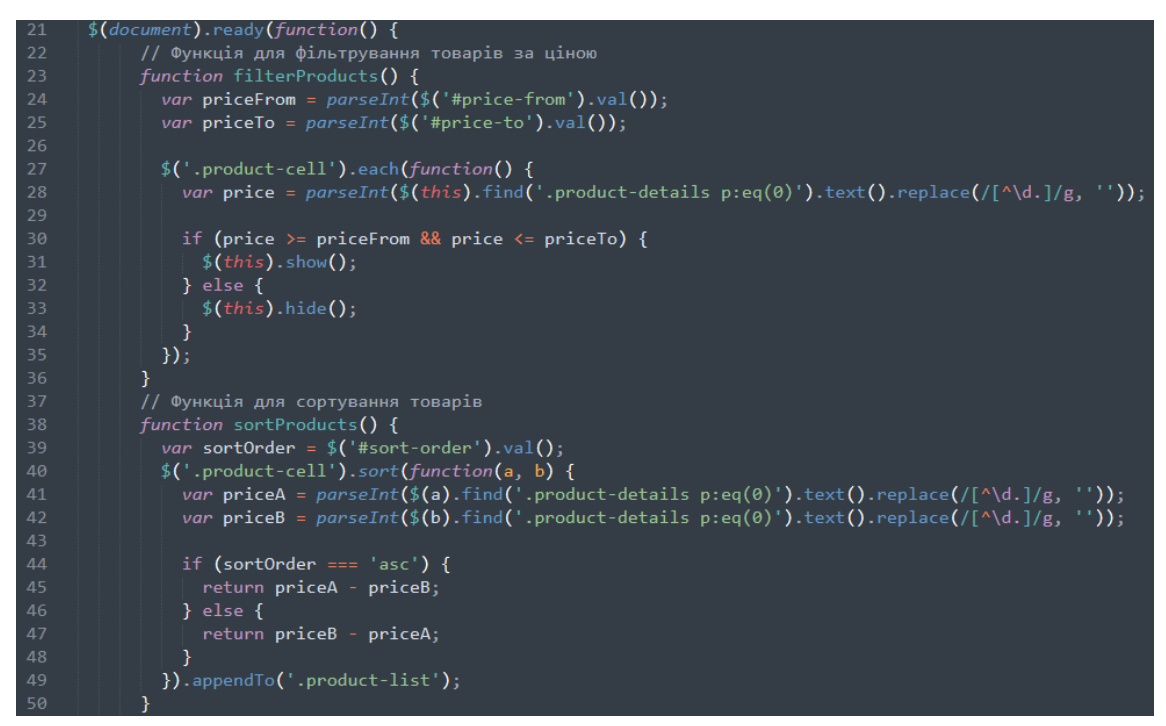

Рис. Б.27 JS-код веб-сайту компанії «Інфо», реалізація функціоналу фільтрів послуг

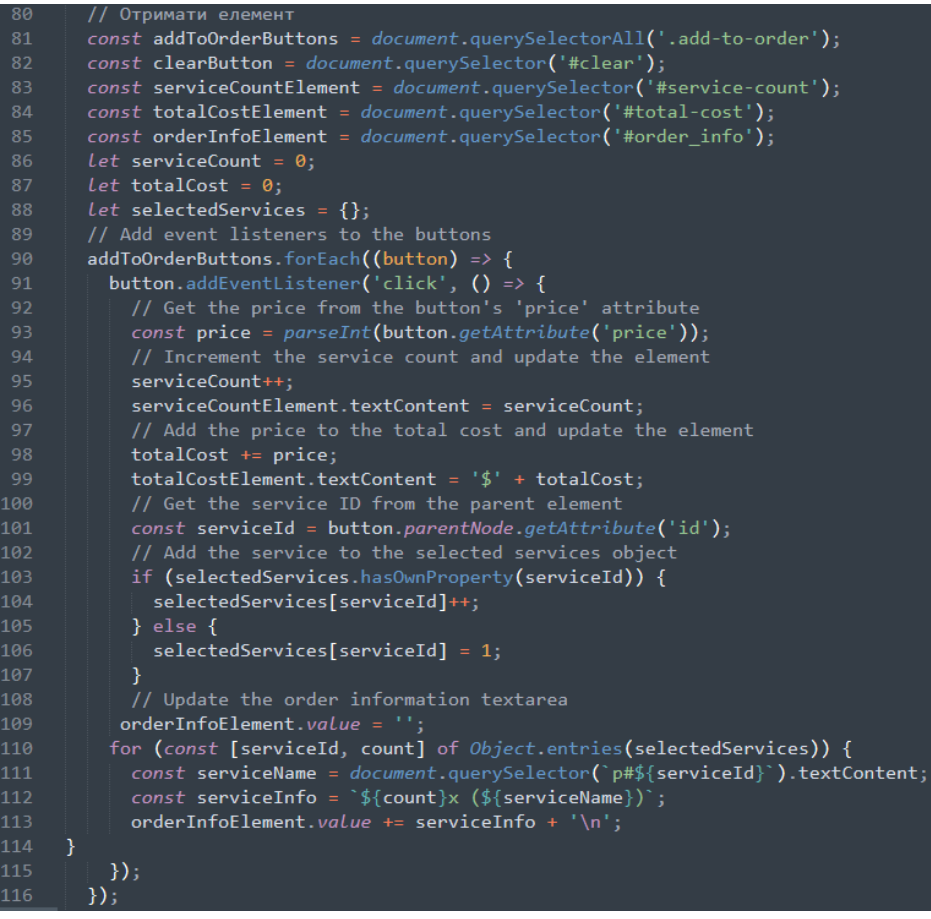

Рис. Б.28 JS-код веб-сайту компанії «Інфо», реалізація функціоналу калькулятора вартості

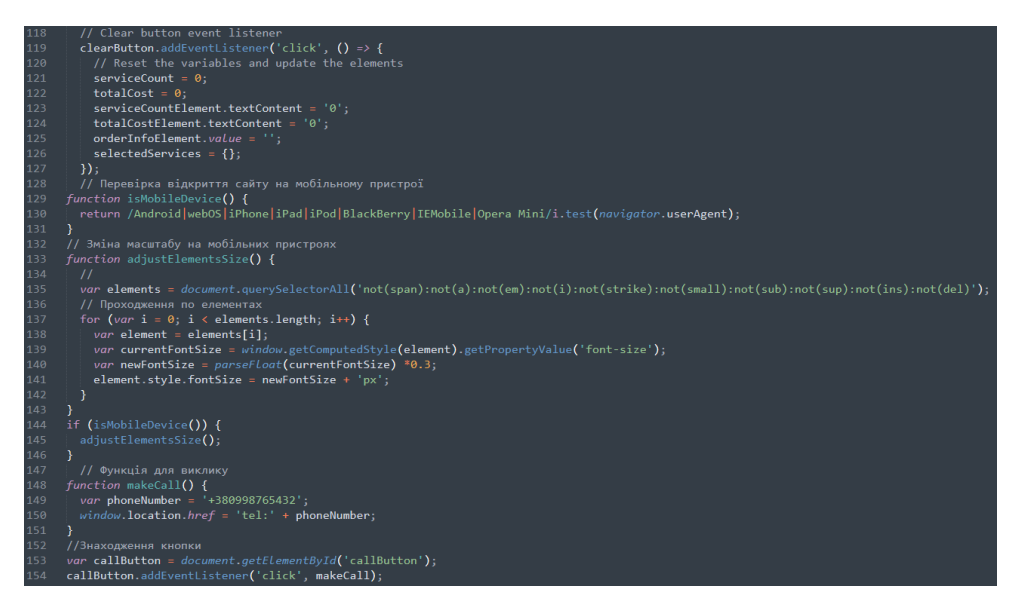

Рис. Б.29 JS-код веб-сайту компанії «Інфо», продовження реалізації функціоналу калькулятора вартості, реалізація масштабованості сайту і мобільного виклику